#### **Bakalářská práce**

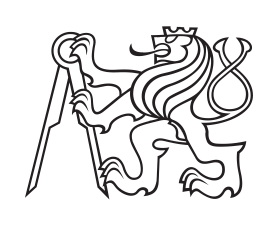

**České vysoké učení technické v Praze**

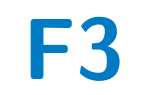

**F3 Fakulta elektrotechnická Katedra radioelektroniky**

# **Zpracování audio signálu na mikrokontroleru**

**Durák Marek**

**Vedoucí práce: Ing. Petr Honzík, Ph.D. Studijní program: Elektronika a komunikace Květen 2024**

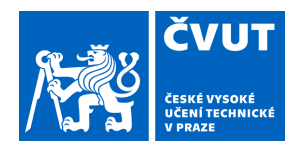

# ZADÁNÍ BAKALÁŘSKÉ PRÁCE

#### **I. OSOBNÍ A STUDIJNÍ ÚDAJE**

Příjmení: **Durák** Jméno: **Marek** Osobní číslo: **507601** 

Fakulta/ústav: **Fakulta elektrotechnická** 

Zadávající katedra/ústav: **Katedra radioelektroniky** 

Studijní program: **Elektronika a komunikace** 

#### **II. ÚDAJE K BAKALÁŘSKÉ PRÁCI**

Název bakalářské práce:

**Zpracování audio signálu na mikrokontroleru** 

Název bakalářské práce anglicky:

#### **Audio Signal Processing on Microcontroller**

Pokyny pro vypracování:

Seznamte se se základními postupy implementace zpracování akustických signálů. Zhodnoťte možnosti implementace zpracování signálů na dostupných mikrokontrolerech z hlediska požadavků na výpočetní výkon, komunikace s AD a DA převodníky s využitím sběrnice I2S a uživatelského rozhranní. Pro vybraný mikrokontroler navrhněte systém pro zpracování signálu v reálném čase včetně příslušného ovládání uživatelem. Implementujte vybrané algoritmy zpracování a ověřte funkčnost celého systému nejprve na vývojové desce, pak navrhněte vlastní hardwarové řešení.

Seznam doporučené literatury:

[1] Jiří Jan: Číslicová filtrace, analýza a restaurace signálů, Akademické nakladatelství, VUTIUM, 2002 ISBN: 8021429119 [2] I2S bus specification [online]. Philips Semiconductors, 1986 [cit. 2023-01-19]. Accessible from: https://www.sparkfun.com/datasheets/BreakoutBoards/I2SBUS.pdf

Jméno a pracoviště vedoucí(ho) bakalářské práce:

**Ing. Petr Honzík, Ph.D. katedra radioelektroniky FEL** 

Jméno a pracoviště druhé(ho) vedoucí(ho) nebo konzultanta(ky) bakalářské práce:

Datum zadání bakalářské práce: **09.02.2024** Termín odevzdání bakalářské práce: \_\_\_\_\_\_\_\_\_\_\_\_\_

Platnost zadání bakalářské práce: **21.09.2025** 

\_\_\_\_\_\_\_\_\_\_\_\_\_\_\_\_\_\_\_\_\_\_\_\_\_\_\_ \_\_\_\_\_\_\_\_\_\_\_\_\_\_\_\_\_\_\_\_\_\_\_\_\_\_\_ \_\_\_\_\_\_\_\_\_\_\_\_\_\_\_\_\_\_\_\_\_\_\_\_\_\_\_ Ing. Petr Honzík, Ph.D. podpis vedoucí(ho) práce

doc. Ing. Stanislav Vítek, Ph.D. podpis vedoucí(ho) ústavu/katedry

prof. Mgr. Petr Páta, Ph.D. podpis děkana(ky)

#### **III. PŘEVZETÍ ZADÁNÍ**

Student bere na vědomí, že je povinen vypracovat bakalářskou práci samostatně, bez cizí pomoci, s výjimkou poskytnutých konzultací. Seznam použité literatury, jiných pramenů a jmen konzultantů je třeba uvést v bakalářské práci.

> . Datum převzetí zadání **Podpis studenta** Podpis studenta

## **Poděkování**

Chtěl bych poděkovat panu Ing. Petru Honzíkovi, Ph.D. za veškerou ochotu, důvěru a podporu při vedení práce. Moc si toho vážím. Děkuji i své rodině za celkovou oporu při studiu, a stejně tak mým blízkým přátelům.

## **Prohlášení**

Prohlašuji, že jsem předloženou práci vypracoval samostatně a že jsem uvedl všechny použité informační zdroje v souladu s Metodickým pokynem o dodržování etických principů při přípravě vysokoškolských závěrečných prací.

V Praze 24. května 2024,

## **Abstrakt**

Tato bakalářská práce se zabývá návrhem a stavbou zařízení pro číslicové zpracování akustického signálu v reálném čase. V práci jsou probírány jednotlivé úkony od výběru mikrokontroleru pro zpracování signálu, přes implementaci samotných efektů či digitálních filtrů až po realizaci samotné desky plošných spojů či návrhu uceleného zařízení s uživatelským rozhraním. Výstupem této práce je tak zařízení, které je schopné přijmout standardní linkový signál, popřípadě signál z elektrické kytary. Následně na něj aplikovat vybraný efekt či filtr uživatelem a odeslat jej na linkový, popřípadě sluchátkový výstup.

**Klíčová slova:** mikrokontroler, kodek, číslicové zpracování signálu v realném čase, zvuk, filtrace, číslicové filtry

**Vedoucí práce:** Ing. Petr Honzík, Ph.D.

## **Abstract**

This bachelor's thesis deals with the design and construction of a device for digital processing of acoustic signals in realtime. The thesis covers various tasks, starting from the selection of a microcontroller for signal processing, through the implementation of specific effects or digital filters, to the realization of the printed circuit board and the design of a complete device with a user interface. The outcome of this thesis is a device capable of receiving a standard line signal or a signal from an electric guitar, applying a user-selected effect or filter to it, and pass on to a line or headphone output.

**Keywords:** microcontroller, codec, real time digital signal processing, audio, effects, digital filters

**Title translation:** Audio Signal Processing on Microcontroller

# **Obsah**

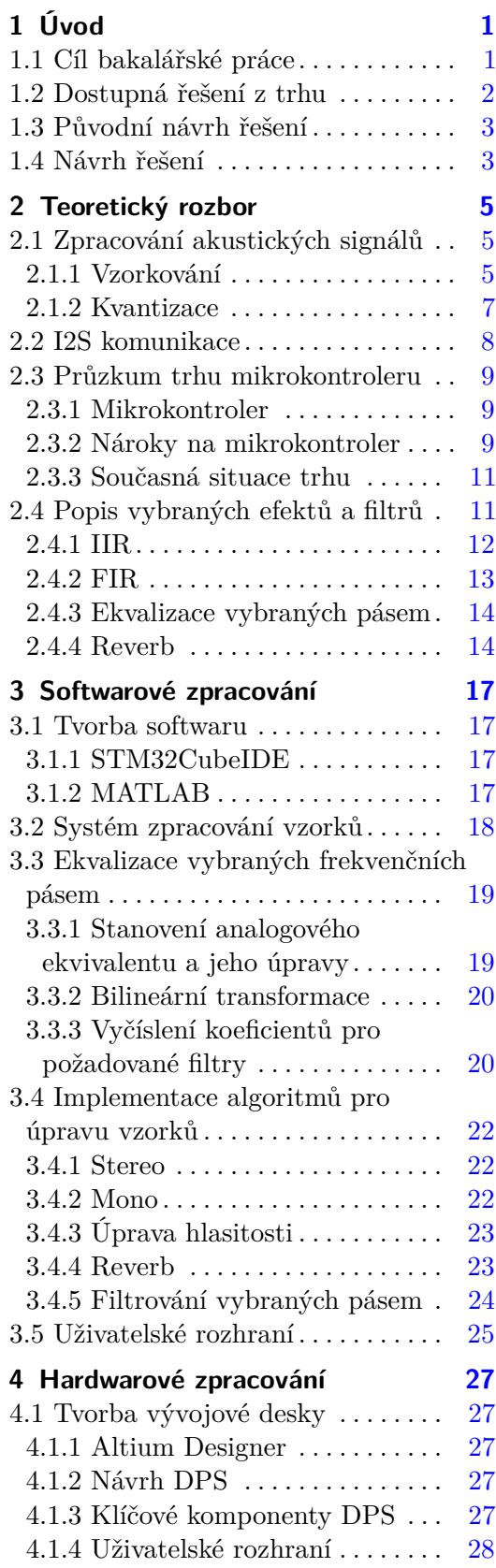

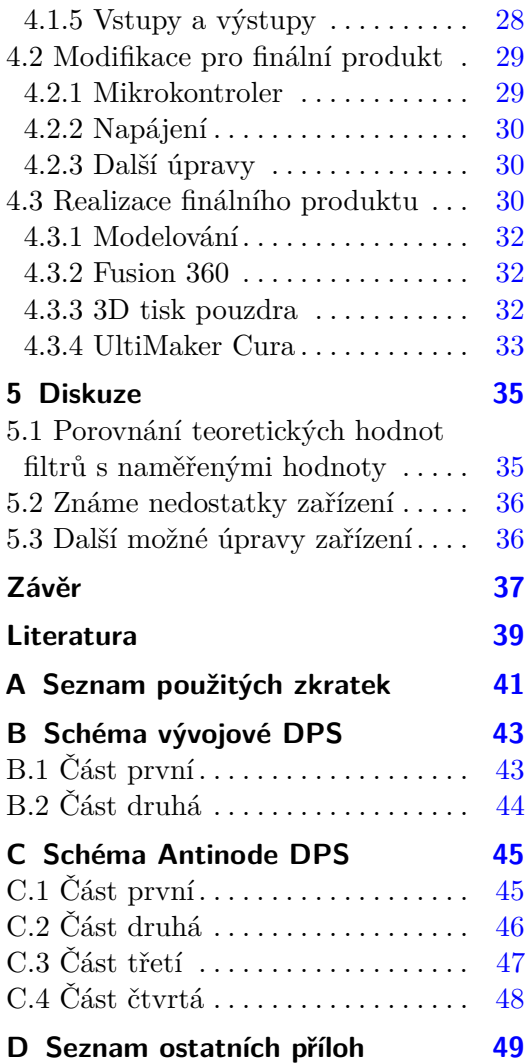

# **Obrázky**

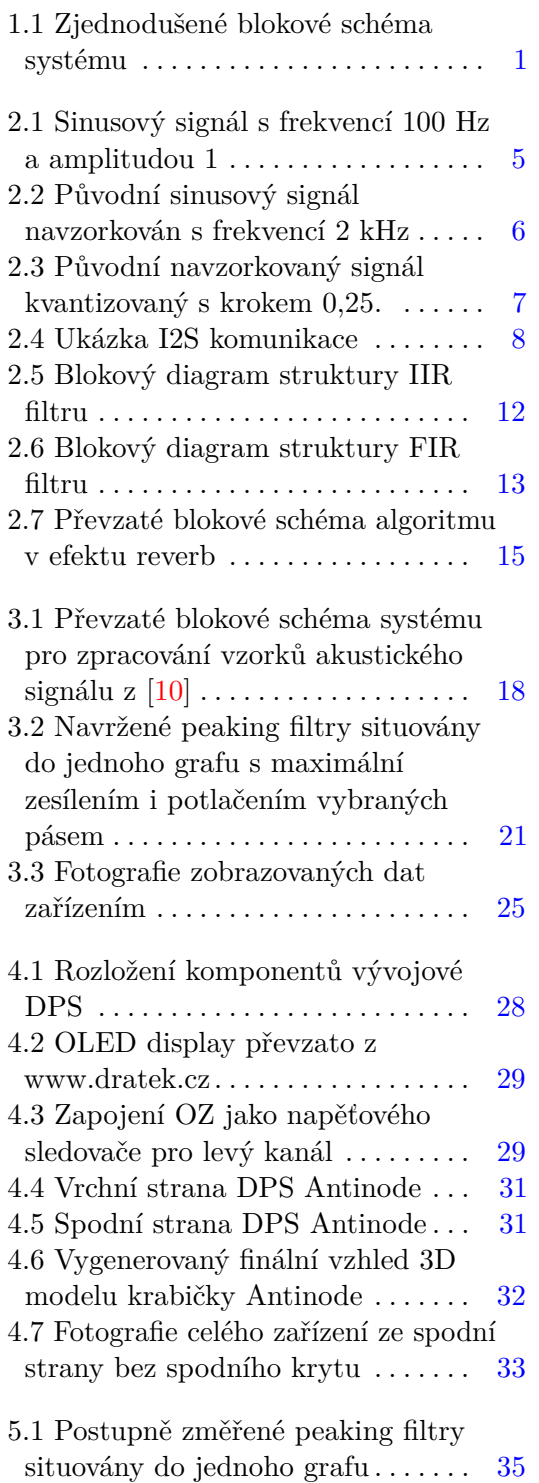

# **Tabulky**

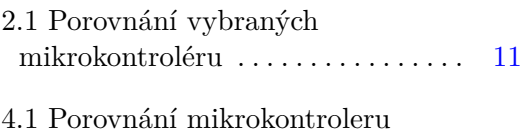

vývojové desky a finálního zařízení [30](#page-37-3)

# <span id="page-8-0"></span>**Kapitola 1 Úvod**

#### <span id="page-8-1"></span>**1.1 Cíl bakalářské práce**

Cílem této bakalářské práce je navrhnout kompaktní zařízení pro širokou škálu libovolných úprav a efektizaci zvukových signálů z elektrické kytary, popřípadě linkového signálu v reálném čase. Tedy ideálně s co nejmenší prodlevou. V průběhu přenosu signálu libovolně měnit efekty, upravovat parametry filtrů. Zároveň za pomoci displeje sledovat momentálně nastavený efekt a jeho parametry. Při návrhu je též věnována velká pozornost cenové dostupnosti, avšak nikoli na úkor kvality přenosu.

<span id="page-8-2"></span>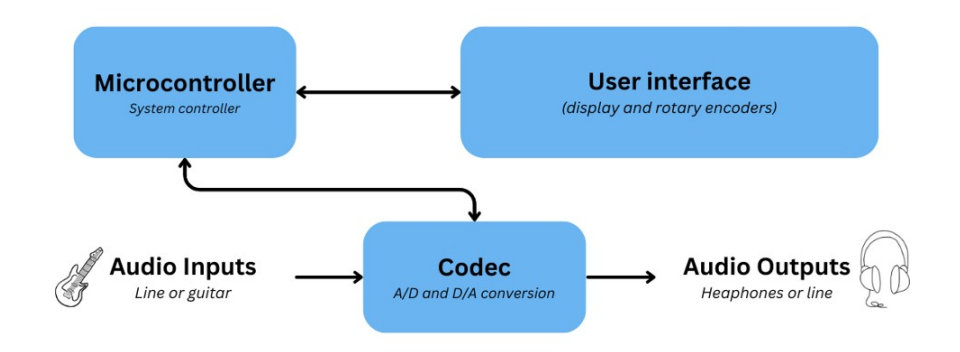

**Obrázek 1.1:** Zjednodušené blokové schéma systému

#### <span id="page-9-0"></span>**1.2 Dostupná řešení z trhu**

Běžně dostupné komerční zařízení na trhu plnící obdobnou funkci bychom mohli rozdělit do následujících kategorií. Kategorie, která zde nebyla pokryta, zahrnuje jednoúčelové profesionální zařízení pro úpravu zvuku, jako například Denoisery (odšumovače), Enhancery (zkreslovače signálu) a další. [\[1\]](#page-46-2)

Pro úpravu akustického signálu můžeme najít zejména

- **.** pedálové efekty pro kytaru,
- **.** multiefekty pro kytaru,
- **.** samostatné ekvalizéry,
- **.** efektové procesory.

Pedálové efekty nabízí zpravidla právě jeden efekt, jedná se však o velmi robustní zařízení. Jsou určeny výhradně pro vstup kytary, až na výjimky nenabízejí vstup například linkového signálu. Lze je řadit sériově za sebe. Jelikož se jedná o kytarové příslušenství většinou pro jednoho kytaristu, nabízejí pedálové efekty zpracovaní převážně jednoho kanálu (mono).

Multiefekty obsahují více kytarových efektů v jednom pouzdru. Zvuk je uvnitř zařízení navzorkován a následně číslicově zpracován procesorem. Většinou nabízí zpracování právě jednokanálového signálu, levnější zařízení zpravidla nenabízí další stahování efektů či tvorbu vlastních. Lze tak hlavně měnit parametry již nahraných efektů.

Samostatné ekvalizéry nabízí filtrování akustického signálu v reálném čase, mohou zesilovat, popřípadě potlačovat části pásma frekvenčního spektra. Větší četnost pásem zařizuje podrobnější selektivitu potlačení či zesílení chtěné frekvenční složky. Nejčastěji se na trhu můžeme setkat s dvoukanálovými (levý a pravý kanál), to však není pravidlem, existují i ekvalizéry pro úpravu vícekanálového zvuku. Ve velké většině jde o jednoúčelové zařízení, až na výjimky neobsahují další efekty.

Efektové procesory nabízí širokou škálů efektů nejčastěji pro dvoukanálový akustický signál. Jsou zároveň částečně podobné kytarovým multiefektům, liší se zpravidla počtem kanálů ke zpracování. Další rozdíly bychom našli například v zaměření efektů. Efekty pro elektrickou kytaru se zaměřují hlavně na úpravu signálu z kytary. Efektové procesory se zaměřují na zpracovaní komplexnějšího akustického signálu, například nahrávky celé kapely. Mezi jejich nejznámější efekty bychom mohli zařadit reverb, denoiser nebo taky grafický, popřípadě parametrický ekvalizér.

## <span id="page-10-0"></span>**1.3 Původní návrh řešení**

Jádrem původního návrhu byl mikrokontrolér od firmy Raspberry Pi model pico, který byl vybrán pro svoji příznivou cenu, vhodný výpočetní výkon a předešlé zkušenosti s tímto mikrokontrolerem. Mikrokontroler byl vybrán i přes hardwarovou absenci periferie I2S, která byla zvolena pro přenos diskretizovaného akustického signálu. Pro softwarové vytvoření I2S existuje totiž možnost využít programovatelnou periferii PIO, která se programuje v jazyku podobnému Assembleru, i přes již existující knihovny od uživatelů daného MCU se tato možnost při řešení problému s komunikací ukázala jako velmi časově náročná a ne zcela intuitivní.

#### <span id="page-10-1"></span>**1.4 Návrh řešení**

Návrh nového řešení používá mikrokontroler od firmy STMicroelectronics, který má periferii I2S již integrovanou. Zvažovány byly i mikrokontrolery od firmy Espressif, avšak nakonec bylo rozhodnuto zůstat u ARM architektury, právě pro předešlé zkušenosti s mikrokontrolery využívajícími tuto architekturu a ještě konkrétněji u mikrokontroleru výrobce STMicroelectronics pro již získané zkušenosti z předešlých projektů.

## <span id="page-12-0"></span>**Kapitola 2**

## **Teoretický rozbor**

#### <span id="page-12-1"></span>**2.1 Zpracování akustických signálů**

V této části bude vysvětleno, jak získat ze vstupního spojitého signálu [2.1](#page-12-3) vzorky pro jejich další zpracování. [\[2\]](#page-46-3). Tedy převést v čase spojitý zvukový signál do času diskrétního. Výstupy této části zahrnují následné určení vzorkovací frekvence a bitové hloubky systému. [\[3\]](#page-46-4)

Grafy v této části byly vytvořeny v prostředí MATLAB, jejich data byla následně exportována do LATEX a s pomocí balíčku pgfplots byly vytvořeny jejich finální verze. Doporučení ke zvýšení kvality grafů vycházelo z [\[4\]](#page-46-5).

#### <span id="page-12-2"></span>**2.1.1 Vzorkování**

Vzorkování spojitého signálu, jedna z částí převodu analogového signálu na diskrétní. Tedy jej navzorkovat s jistou vzorkovací periodou. Dle vztahu [\(2.1\)](#page-12-4) je možné získat ze vzorkovací periody *T<sup>s</sup>* vzorkovací frekvenci *f<sup>s</sup>*

<span id="page-12-4"></span>
$$
f_{\rm s} = \frac{1}{T_{\rm s}}.\tag{2.1}
$$

<span id="page-12-3"></span>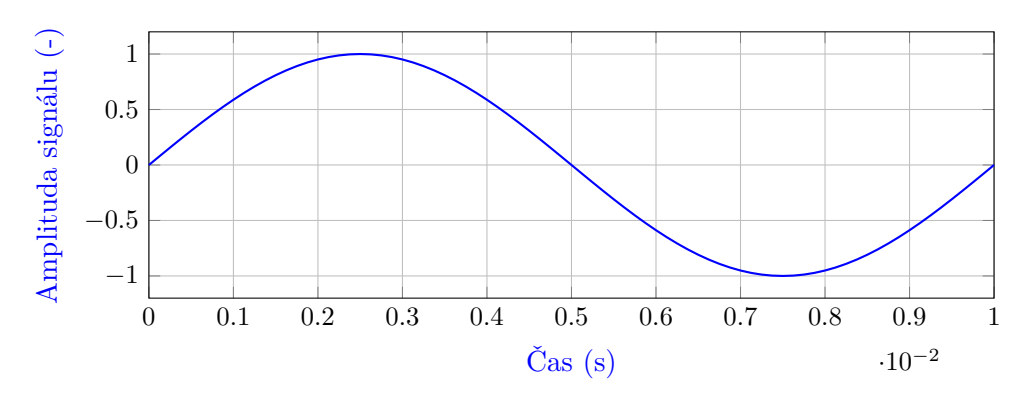

**Obrázek 2.1:** Sinusový signál s frekvencí 100 Hz a amplitudou 1

2. Teoretický rozbor **...................................**

O převod signálu ze spojitého do diskrétního času se v této práci stará A/D převodník integrovaný uvnitř kodeku. Důležitým parametrem pro jeho funkci je vzorkovací frekvence, která tedy musí být stanovena. Je možné ji stanovit podle *Nyquistova teorému* [\(2.2\)](#page-13-1), kdy vstupní signál obsahuje pouze složky s frekvencí nižší než *f*max. Potom platí [\(2.2\)](#page-13-1) a signál je možné následně plně zrekonstruovat [\[5\]](#page-46-6)

<span id="page-13-1"></span>
$$
f_s \ge 2 \cdot f_{\text{max}}.\tag{2.2}
$$

Například, by mohl být navzorkován sinusový signál na obrázku [2.1.](#page-12-3) Signál obsahuje jednu sinusoidu s frekvencí 100 Hz. Jeho frekvenčně nejvyšší a zároveň jediná složka bude právě *f*max = 100 Hz. Dosazením do vztahu [\(2.2\)](#page-13-1) bude získán minimální vzorkovací kmitočet vybraného signálu, tedy *f<sup>s</sup>* = 200 Hz. Pro demonstrování diskretizovaného signálu však byla použita *f<sup>s</sup>* = 2 kHz z důvodu vyšší přehlednosti dané problematiky. Výsledný produkt je možné sledovat na obrázku [2.2.](#page-13-0)

<span id="page-13-0"></span>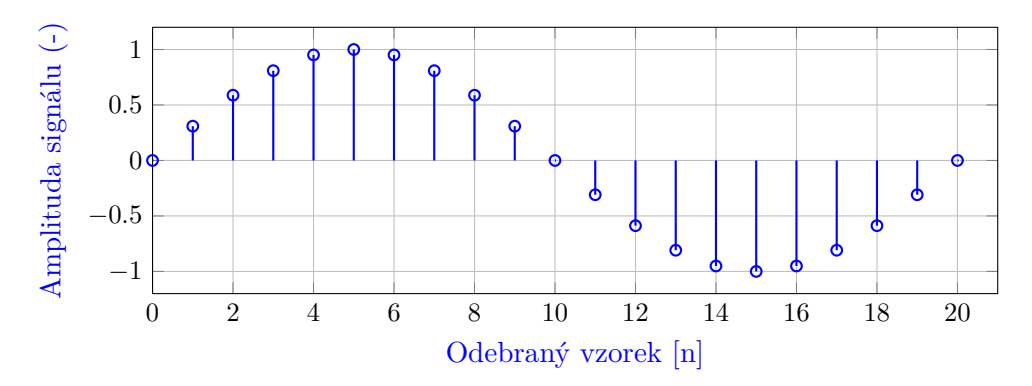

**Obrázek 2.2:** Původní sinusový signál navzorkován s frekvencí 2 kHz

Zvyšování *f<sup>s</sup>* může přinést jisté benefity, zároveň s ní taky rostou požadavky na celý systém zpracovaní vzorků. Jedním z benefitů může být například snížení nároků na dolní propusti realizovaných na začátku a na konci řetězce, které se starají o potlačení frekvenčních složek nad *f*max. Další z benefitů může být získání více vzorků pro složitější efekty. Jiné informace ke zvyšování  $f_s$  lze dočíst v [\[3\]](#page-46-4).

Při nedodržení [\(2.2\)](#page-13-1) není možné následně signál zrekonstruovat a dochází tak ke špatné interpretaci vzorkovaného signálu (překryv frekvenčních spekter vzorkovaného signálu). Tomuto jevu se přezdívá aliasing. Jelikož frekvenční rozsah  $f_r$  lidského slyšení se stanovuje často jako  $f_r \in \langle 20, 20000 \rangle$  Hz. Standardní vzorkovací kmitočty používané pro přenos akustického signálu jsou 44.1, 48, 88.2 *a* 96 kHz [\[4\]](#page-46-5). Pro navrhovanou aplikaci byl stanoven  $f_s = 48$ kHz.

#### <span id="page-14-0"></span>**2.1.2 Kvantizace**

Kvantizace je proces přiřazení definované hodnoty k právě získanému vzorku. Tato operace je nejvíce ztrátová z celého procesu diskretizace spojitého signálu. V rámci kvantizace je přiřazena číslu konečná hodnotu z nekonečného množství hodnot. Přiřazení nejbližší definované hodnoty *xQ*[*n*] ke skutečné hodnotě *x*[*n*] lze sledovat na vztahu [\(2.3\)](#page-14-2). Když  $x_Q[n] \neq x[n]$ , potom je dopouštěna kvantizační chyba *e*[*n*] [\[3\]](#page-46-4)

<span id="page-14-2"></span>
$$
x_Q[n] = x[n] + e[n].
$$
\n(2.3)

Nyní bude analyzováno kvantizování navzorkovaného signálu [2.2,](#page-13-0) aby mohl být dokončen proces získání vzorků diskretizací spojitého signálu pro jejich další zpracování.

<span id="page-14-1"></span>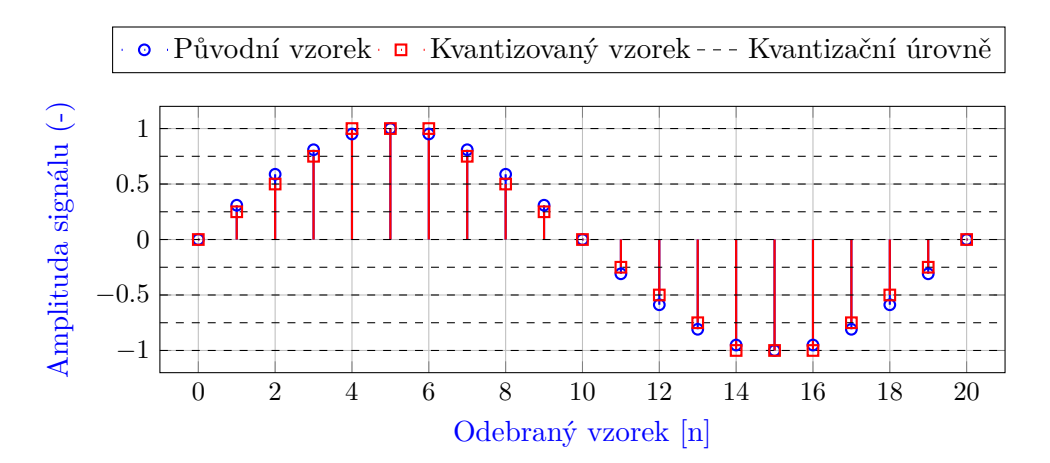

**Obrázek 2.3:** Původní navzorkovaný signál kvantizovaný s krokem 0,25.

Výsledně získané vzorky po kvantizaci, lze sledovat na obrázku [2.3,](#page-14-1) kvantizační krok *Q<sup>s</sup>* byl pro demonstraci stanoven jako 0,25. Tento krok odpovídá bitové hloubce 3, bitovou hloubku *b<sup>d</sup>* se znalostí rozkmitu amplitudy signálu *App* a *Q<sup>s</sup>* lze získat ze vztahu [\(2.4\)](#page-14-3)

<span id="page-14-3"></span>
$$
b_d = \log_2\left(\frac{A_{pp}}{Q_s}\right). \tag{2.4}
$$

Důsledek kvantizační chyby *e*[*n*] je vznik kvantizačního šumu, zvyšování bitové hloubky *b<sup>d</sup>* nám tak může pomoci se snížením tohoto druhu zkreslení. Standartní bitové hloubky používané pro přenos akustických signálů jsou  $b_d = 16, 24$   $a$  32 bitů. Pro navrhovanou aplikaci byla stanovena  $b_d = 24$  bitů.  $\lceil 1 \rceil$ 

#### <span id="page-15-0"></span>**2.2 I2S komunikace**

I2S je seriová sběrnice, vytvořena právě pro přenos diskretizovaných akustických signálu mezi integrovanými obvody. [\[6\]](#page-46-7) Právě tato sběrnice byla vybrána pro přenos diskretizovaných vzorků signálu mezi kodekem (A/D a D/A převodník) a MCU. Sběrnice je postavena na architektuře master-slave, jedno ze zařízení se tak stará o generaci řídících kmitočtů. Jedná se o robustní tří vodičovou sběrnici, obsahující následující signály:

- **.** SCK Continous serial clock (Taktovací frekvence sběrnice),
- **.** WS Word select (Výběr kanálu),
- **.** SD Serial data (Sériový přenos dat).

Sběrnice je určena pro přenos dvoukanálového signálu (stereo). Výběr jednotlivých kanálů má na starost linka WS, která úrovněmi logické nuly a logické jedničky přepínáná mezi kanály. Kde logická nula vybírá levý kanál a logická jednička vybíra kanál pravý. Je zároveň možné tuto sběrnici použít pro přenos jednoho kanálu (mono). V této práci jsou však využívany oba kanály.

<span id="page-15-1"></span>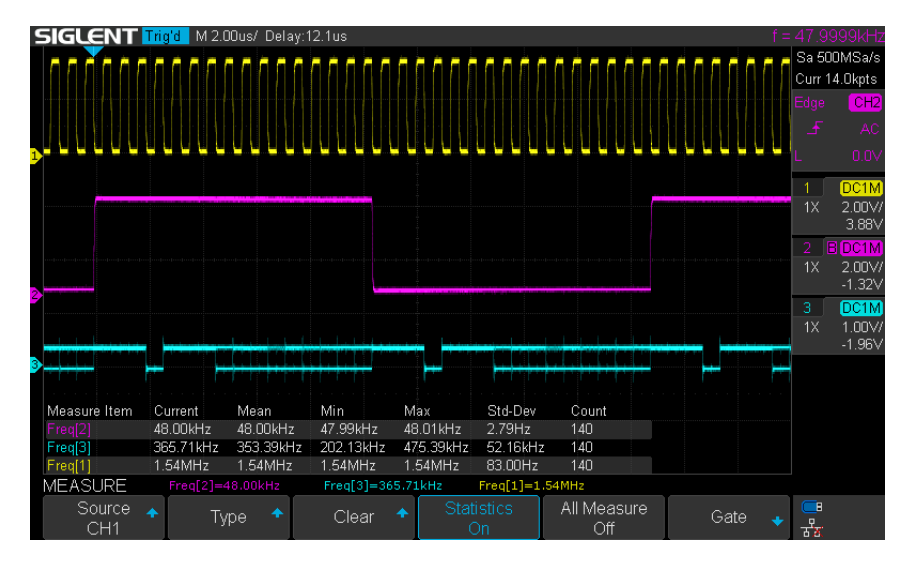

**Obrázek 2.4:** Ukázka I2S komunikace

Probíhající I2S komunikaci zachycenou na osciloskopu lze sledovat na obrázku [2.4,](#page-15-1) kde linka SCK je vyobrazena barvou žlutou. Linka WS je vyobrazena barvou fialovou a poslední linka SD je vyobrazena barvou modrou.

Linka WS je řízena právě vzorkovacím kmitočtem, v jedné periodě totiž vyzvedne vzorek z obou kanálů. Můžeme tak konstatovat, že vzorkovací frekvence užitá v této komunikaci je *f<sup>s</sup>* = 48 kHz. Jeden vzorek je složen z jednotlivých bitů, které reprezentující jeho hodnotu. Bity jsou zapisovány na linku SD taktovacím kmitočtem SCK a řazeny ve formátu MSB first.

Taktovací kmitočet SCK s požadavanou vzorkovací frekvencí a bitovou hloubkou je nastaven dle rovnice [\(2.5\)](#page-16-3), kde číslo dvě reprezentuje počet kanálů. V probíhající komunikaci na obrázku [2.4](#page-15-1) je použita bitová hloubka 16 bitů. Změřený a zaokrouhlený kmitočet osciloskopem lze ověřit dosazením do rovnice [\(2.5\)](#page-16-3), výstupem potom dostáváme SCK = 1*,* 536 MHz

<span id="page-16-3"></span>
$$
SCK = 2 \cdot f_s \cdot b_d. \tag{2.5}
$$

Nezmíněná volitelná linka ve sběrnici je MCLK (Hlavní taktovací frekvence), která je v tomto navrhovaném systému vyžadována kodekem. Většina I2S zařízení je schopna si tento kmitočet generovat sama, využití tohoto kmitočtu může být například k internímu řízení A/D a D/A převodníků.

V rámci I2S sběrnice je rovněž možné využít dvě linky SD pro duplexní provoz. Právě této možnosti je využito v navrženém systému. Kde jedna z linek SD přenáší data z A/D převodníku do MCU a druhá linka přenáší již zpracovaná dat z MCU do D/A převodníku.

#### <span id="page-16-0"></span>**2.3 Průzkum trhu mikrokontroleru**

Mikrokontrolér se v tomto projektu stará o veškeré zpracování dat, nakonfigurování kodeku a v neposlední řadě i o uživatelské rozhraní, jeho výběr je tedy klíčový pro další sekce. V této části jsou zároveň popsány nároky na MCU, podle kterých byl následně výběr prováděn.

#### <span id="page-16-1"></span>**2.3.1 Mikrokontroler**

MCU je jednočipový počítač, tento integrovaný obvod obsahuje jeden nebo více CPU, společně spolu s pamětí podle jeho vnitřní architektury může mít jeden či více typů paměti. Například operační paměť RAM a paměť pro program, který je na něm uložen. To může být například typ paměti FLASH nebo EEPROM. MCU dále může obsahovat programovatelné vstupní/výstupní obvody, A/D a D/A převodníky, sběrnice pro komunikaci s ostatními zařízeními, časovače, DMA kontrolér a další vnitřní bloky podle potřeby odběratele. [\[7\]](#page-46-8)

#### <span id="page-16-2"></span>**2.3.2 Nároky na mikrokontroler**

Požadavky na MCU vycházejí z kvality přenosu akustického signálu, periferií pro nakonfigurování přenosu, využívaných sběrnic pro funkci celé aplikace a výpočetní náročnosti samotných efektů a uživatelského rozhraní. Důležité parametry, které přímo souvisí s požadavky na výběr MCU, jsou shrnuty zde:

- 2. Teoretický rozbor **...................................**
- .<br>
2. *Teoretický rozbor*<br>
1. Sběrnice a jejich kapacita ⇒ Pro konfiguraci kodeku byla zvolena I2C<br>
komunikace, která je plánovaná i pro komunikaci s displejem. Pro přenos<br>
diskretizovaných vzorků je využita již zmíněná s komunikace, která je plánovaná i pro komunikaci s displejem. Pro přenos diskretizovaných vzorků je využita již zmíněná sběrnice I2S. Požadavky na sběrnici I2S vychází z podkapitoly [2.1,](#page-12-1) tedy  $b_d = 24$  bitů a  $f_s = 48$ kHz. Je tak nutno vybírat MCU, který disponuje právě těmito sběrnicemi s danými parametry. diskretizovaných vzorků je využita již zmíněná sběrnice 12S. Požadavky<br>
na sběrnici I2S vychází z podkapitoly 2.1, tedy  $b_d = 24$  bitů a  $f_s = 48$ <br>
kHz. Je tak nutno vybírat MCU, který disponuje právě těmito sběrnicemi<br>
s
- chází hlavně z obsáhlejších souborů kódu, jako například knihovny pro displej, využívané fonty nebo samotný kód pro funkci systému. Typické hodnoty těchto integrovaných pamětí u MCU od firmy STMicroelectronics se pohybují od 64 kB do 2 MB. Použitá knihovna pro displej s vybranými fonty zabírá zhruba 30 kB, což je nerozsáhlejší položka v paměti. Kdybychom se rozhodli zobrazovat například vybrané obrázky, popřípadě vykreslovat nastavené průběhy filtrů, nároky na paměť mohou rychle vzrůst. Z tohoto důvodu bylo s rezervou rozhodnuto pro paměti s větší velikostí než 512 kB. Nároky na volatilní typ dynamické paměti (RAM) vychází hlavně z dočasného ukládání vzorků pro jejich další zpracování. K vytvoření zpoždění dlouhého  $T_{\text{delay}} = 0, 5 \text{ s}$  je při použití např. 16 bitových vzorků vyžadována velikost paměti alespoň 100 kB. Tato hodnota byla zároveň stanovena jako minimální pro výběr daného MCU. zpracovani. K vytvoření zpozdění dlouhěho  $T_{\text{delay}} = 0$ , 5 s je při použití např. 16 bitových vzorků vyžadována velikost paměti alespoň 100 kB.<br>Tato hodnota byla zároveň stanovena jako minimální pro výběr daného MCU.<br>**3.**
- třeby nutných zpracovaných instrukcí k běhu programu. Minimální taktovací frekvence byla zvolena s ohledem na počet operací mezi přijmutím a odesláním zpracovaných vzorků. Při *f<sup>s</sup>* = 48 kHz, získáváme dle vztahu  $(2.1)$  *T<sub>s</sub>*  $\approx$  21 *µs* získáváme tak teoreticky 21 *µs* na zpracování vzorků. Při taktovací frekvenci MCU například *f<sup>t</sup>* = 100 MHz získáváme dle vztahu  $(2.1)$  taktovací periodu  $T_t = 10$  ns. Jednodužší instrukce jsou například v procesoru Cortex-M4 provedeny během jednoho jeho taktu, složitější instrukce mohou trvat hodinových taktů více. MCU může tak teoreticky během *T<sup>s</sup>* vykonat až 2 100 instrukcí. Prakticky je nutné počítat s celkovým časem pro odeslání a přijmutí jednoho vzorku. Zároveň též vzít v potaz ostatní periferie, které je nutno obsloužit, a proto je velmi vhodné tuto hodnotu naddimenzovat. Výběr taktovacího kmitočtu byl tak zvolen jako  $f_t \geq 100$  MHz. [\[8\]](#page-46-9) tat s celkovym casem pro odeslani a prijmuti jednoho vzorku. Zaroven<br>
též vzít v potaz ostatní periferie, které je nutno obsloužit, a proto je<br>
velmi vhodné tuto hodnotu naddimenzovat. Výběr taktovacího kmitočtu<br>
byl tak
	- DMA, FPU a vhodná periferie ke čtení dat z rotačního enkóderu, například časovače či čítače. Využití DMA je plánováno pro přijímání a odesílání vzorků periferií I2S. FPU může být velmi výhodné pro práci s čísly s plovoucí desetinnou čárkou, speciálně při složitějších matematických operacích s upravovanými vzorky. V poslední řadě je velmi výhodné nezatěžovat CPU čtením signálu z rotačních enkóderů, ale použít periferii, která je bude obsahovat. [\[8\]](#page-46-9)

#### <span id="page-18-0"></span>**2.3.3 Současná situace trhu**

V této části jsou zhrnuty klíčové parametry vybraného mikrokontroléru od firmy STMicroelectronics. Pro porovnání s vybraným MCU, jsou zde ještě vysázeny parametry dvou dalších mikrokontroleru od stejné firmy. Rozložení parametrů dle kterých byl výběr proveden se nachází v tabulce [2.1.](#page-18-2)

<span id="page-18-2"></span>

| Mikrokontrolér | STM32L0x0                      | <b>STM32F411</b>                | <b>STM32H725</b>                   |
|----------------|--------------------------------|---------------------------------|------------------------------------|
| Procesor       | ARM<br>$\text{Cortex-M0+}$     | ARM<br>Cortex-M4                | ARM<br>$\text{Cortex-M7}$          |
| Frekvence CPU  | až 32 MHz                      | $a\check{z}$ 100 MHz            | až 550 MHz                         |
| Flash paměť    | $a\check{z}$ 128 kB            | $a\check{z}$ 512 kB             | až 1 MB                            |
| RAM            | $a\check{z}$ 20 kB             | $128$ kB                        | $a\check{z}$ 512 kB                |
| GPIO piny      | $a\check{z}51$                 | $a\check{z}$ 81                 | $a\check{z}$ 168                   |
| $_{\rm{IC}}$   | $\mathbf{1}$                   | $a\check{z}3$                   | $a\check{z}5$                      |
| 12S            | ne                             | $a\check{z}5$                   | $a\check{z}$ 4                     |
| <b>FPU</b>     | ne                             | ano                             | ano                                |
| <b>DMA</b>     | ano                            | ano                             | ano                                |
| Napájení       | $1,8$ až $3.6V$                | $1,7$ až $3,6$ V                | $1,62 \text{ a} \geq 3,6 \text{V}$ |
| Tržní Cena     | $\approx 50~\text{K\check{c}}$ | $\approx 120~\text{K\check{c}}$ | $\approx 300~\text{K\check{c}}$    |

**Tabulka 2.1:** Porovnání vybraných mikrokontroléru

Finální rozhodnutí směřovalo právě k STM32F411, řada mikrokontrolerů F4 již patří do nejvýkonnějších mikrokontroléru od dané firmy. Mikrokontroler byl vybrán v pouzdru 64-pin LQFP, pro snažší osazení v konfiguraci s velikostí FLASH paměti 512 kB. Vybraný MCU kromě veškerých požadovaných parametrů disponuje také skvělou cenou nebo velmi nízkou spotřebou 100 *µ*A/MHz při 1,7 V [\[9\]](#page-46-10). To nabízí možnost v dalších rozšířeních tento mikrokontroler provozovat z baterie. V tabulce [2.1](#page-18-2) je vybraný MCU porovnán spolu s jedním z nejúspornějších (STM32L0x0) a s jedním z nejvýkonnějších (STM32H725).

#### <span id="page-18-1"></span>**2.4 Popis vybraných efektů a filtrů**

V této části jsou popsány struktury IIR, FIR filtrů a následně efekty využívající jednu z těchto struktur. Tyto dvě struktury digitálních filtrů nachází široké uplatnění v diskrétní doméně. Podobně jako v analogové doméně, jsou tyto filtry navrženy pro odfiltrování nechtěných frekvenčních složek signálu.

# 2. Teoretický rozbor **...................................**

#### <span id="page-19-0"></span>**2.4.1 IIR**

Filtry s nekonečnou impulsní charakteristikou (IIR) jsou pojmenovány podle odezvy na jednotkový impuls *δ*. Z odezvy na *δ* dostáváme totiž teoreticky nekonečnou impulsní charakteristiku. Můžeme se také setkat se slovním spojením rekurzivní typ digitálního filtru, IIR filtry jsou totiž postaveny na zpětnovazebním systému, a je tak nutné pracovat s jejich stabilitou. Systém IIR filtru používá tedy uložené výstupní vzorky ke zpracování přicházejících vstupních vzorků. Výstupní vzorek je spočítán diferenční rovnicí [2.6,](#page-19-2) která popisuje diskrétní konvoluci rekurzivní a nerekurzivní části filtru. Diferenční rovnice je zároveň shodná s realizací přímého algoritmu [\[2\]](#page-46-3)

<span id="page-19-2"></span>
$$
y[n] = \sum_{k=0}^{M} b_k \cdot x[n-k] - \sum_{k=1}^{N} a_k \cdot y[n-k],
$$
\n(2.6)

kde:

- **.** *<sup>y</sup>*[*n*] je aktuální výstupní vzorek,
- **.** *<sup>x</sup>*[*n*] je aktuální vstupní vzorek,
- **.** *<sup>a</sup><sup>k</sup>* <sup>a</sup> *<sup>b</sup><sup>k</sup>* jsou koeficienty filtru,
- **.** *<sup>N</sup>* je počet zpoždění rekurzivní části filtru,
- <span id="page-19-1"></span>**.** *<sup>M</sup>* je počet zpoždění nerekurzivní části filtru.

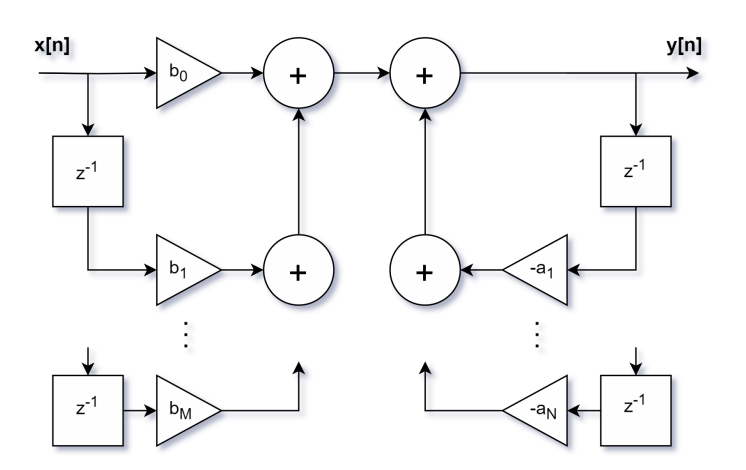

**Obrázek 2.5:** Blokový diagram struktury IIR filtru

Realizace blokové struktury IIR filtru je vyobrazena na obrázku [2.5,](#page-19-1) blokový diagram je složen z jednotlivých zpožďovacích členů-paměťových registrů (*z* −1 ) a k nim přiřazených zesílení, tedy koeficientů filtru (*ak, bk*). [\[5\]](#page-46-6)

#### <span id="page-20-0"></span>**2.4.2 FIR**

Filtry s konečnou impulsní charakteristikou (FIR) jsou postaveny na využívání pouze nerekurzivní části systému práce se vzorky. Systém tak operuje pouze se vstupními vzorky, jde tak vždy o stabilní typ filtru. Výstupní vzorek je spočítán diferenční rovnicí, která popisuje konečnou diskrétní konvoluci dle vztahu [2.7.](#page-20-2) Zároveň je shodná s realizací přímého algoritmu, hodnoty impulsní charakteristiky jsou přímo koeficienty filtru [\[2\]](#page-46-3)

<span id="page-20-2"></span>
$$
y[n] = \sum_{k=0}^{N-1} b_k \cdot x[n-k],
$$
\n(2.7)

kde:

- **.** *<sup>y</sup>*[*n*] je aktuální výstupní vzorek,
- **.** *<sup>x</sup>*[*n*] je aktuální vstupní vzorek,
- $\blacksquare$  *b*<sub>k</sub> je koeficient filtru,
- **.** *<sup>N</sup>* je řád filtru (počet zpoždění 1).

Realizace blokové struktury FIR filtru je vyobrazena na obrázku [2.6,](#page-20-1) v porovnání se strukturou IIR je na první pohled zřejmé, že je zcela vynechána rekurzivní část filtru (zpětnovazební systém). Funkce jednotlivých bloků zůstává zachována. [\[5\]](#page-46-6)

<span id="page-20-1"></span>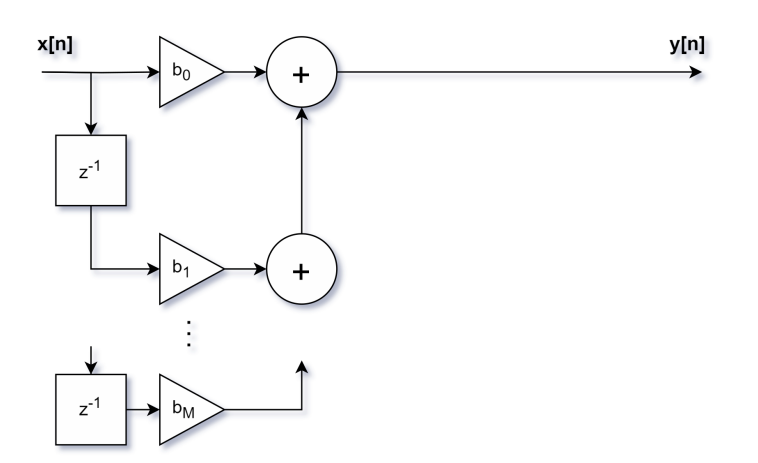

**Obrázek 2.6:** Blokový diagram struktury FIR filtru

Z těchto dvou možností tvorby digitálního filtru byl pro realizaci využit systém IIR filtru. IIR jsou při srovnatelné kvalitě zpracování signálu řádově méně náročné na výpočet, tedy i na ukládání daných vzorků. Zároveň je také možné realizovat návrh vycházejicí z analogových filtrů, což u FIR filtrů není možné. Tyto vlastnosti jsou vykoupené možnou nestabilitou filtrů, s kterou je nutné pracovat, nebo také nelineární fázovou charakteristikou, s kterou je potřeba počítat při návrhu těchto filtrů.

#### <span id="page-21-0"></span>**2.4.3 Ekvalizace vybraných pásem**

Další z implementovaných úprav signálu bude ekvalizace vybraných frekvenčních pásem. Ekvalizace tedy zesilování nebo potlačovaní frekvenčních pásem. Ekvalizace umožňuje donastavit vyváženost frekvenčních pásem podle potřeb posluchače nebo prostoru kde je zvuk přehráván. Parametrů, které je možné nastavovat je více, kromě zesílení nebo potlačení části frekvenčního spektra volíme také šířku pásma Q, střední frekvenci *f<sup>c</sup>* (střed špičky filtru) případně zvlnění v propustném či nepropustném pásmu a další paramatry. [\[1\]](#page-46-2) Zvolená frekvenční pásma:

- Spodní pásmo (basy) ⇒ se střední frekvencí 100 Hz,
- **■** Spodní pásmo (basy)  $\Rightarrow$  se střední frekvencí 100 Hz,<br>■ nižší střední pásmo (středy)  $\Rightarrow$  se střední frekvencí 1 kHz, **■** nižší střední pásmo (středy)  $\implies$  se střední frekvencí 6 kHz.<br>■ vyšší pásmo (výšky)  $\implies$  se střední frekvencí 6 kHz.
- 

Tyto filtry jsou v anglické literatuře známe jako peak nebo notch filtry. V češtině je možné je připodobnit k pásmovým propustím a pásmovým zádržím v tomto pořadí. Jejich návrh využívá rekurzivní typ systému IIR a vychází z [\[3\]](#page-46-4).

#### <span id="page-21-1"></span>**2.4.4 Reverb**

Dozvuk tedy anglicky reverb, je velmi rozšířený efekt aplikovaný na zvukové signály. Jak už vypovídá název, efekt má za cíl právě prodloužit dobu dozvuku. Například pro simulování vybraných typů místností. Jedná se o velmi oblíbený efekt aplikovatelný na zvukový signál, jelikož je svým charakterem lidem velmi přirozený [\[3\]](#page-46-4). Návrh tohoto efektu včetně implementace a blokového schématu byl převzat z [\[10\]](#page-46-1). Převzatý kód využívá též IIR filtry v provedení hřebenového filtru (Comb filter) a průchozího filtru (All-pass). Využívaný algoritmus v získaném kódu vychází z Schroeder Reverberators, vytvořený německým fyzikem panem Manfredem R. Schroederem. Převzaté blokové schéma využívaného algoritmu v aplikaci lze sledovat na obrázku [2.7.](#page-22-0) Další informace k Schroeder Reverberators lze dohledat na odkaze [\[11\]](#page-46-11).

<span id="page-22-0"></span>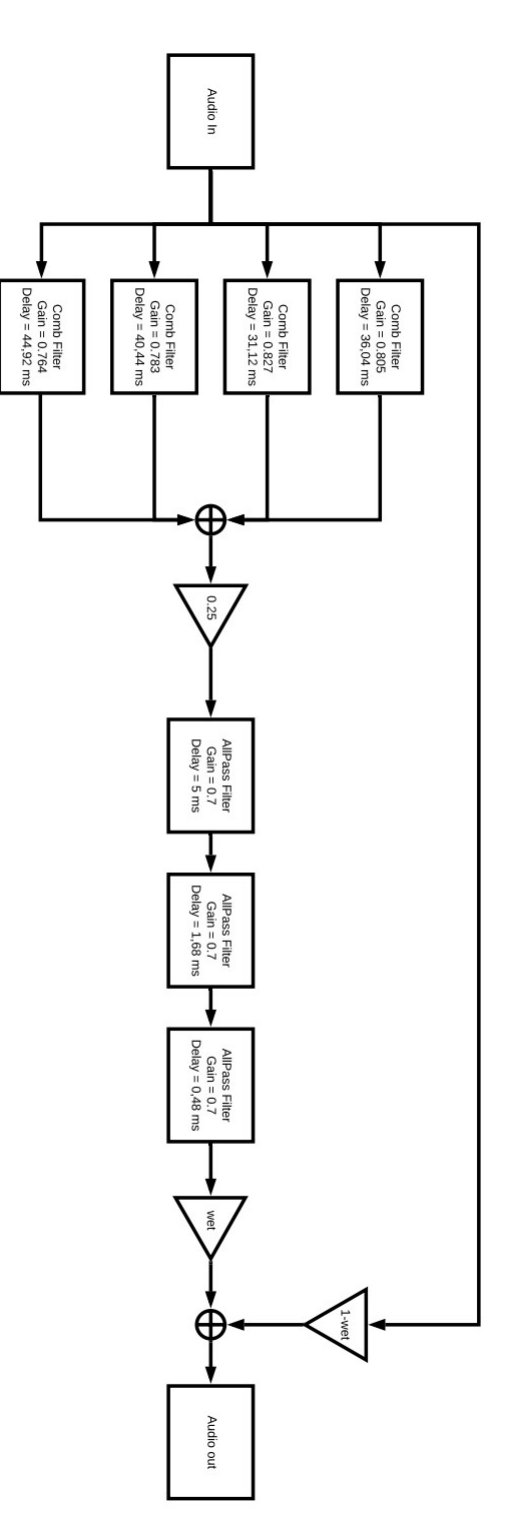

**Obrázek 2.7:** Převzaté blokové schéma algoritmu v efektu reverb

# <span id="page-24-0"></span>**Kapitola 3**

**Softwarové zpracování**

#### <span id="page-24-1"></span>**3.1 Tvorba softwaru**

Vývoj a realizace softwaru se uskutečnila v STM32CubeIDE [3.1.1,](#page-24-2) právě z důvodu snadné a přehledné konfigurace požadovaných periferií. Návrh číslicových filtrů se uskutečnil s pomocí programu MATLAB. V rámcí softwaru byl vytvořen ucelený kód pro běh systému zpracovaní vzorků. Byla vytvořena knihovna pro nastavení kodeku. Ostatní převzaté části kódu jsou vždy označeny a je na ně odkázáno.

#### <span id="page-24-2"></span>**3.1.1 STM32CubeIDE**

*STM*32*CubeIDE*[1](#page-24-4) je vývojové prostředí určené k vývoji softwaru hlavně pro mikrokontrolery STM32 od společnosti STMicroelectronics. Vývojové prostředí (IDE) je postavené na open source platformě Eclipse. IDE umožňuje generování inicializačního kódu pro konfiguraci vybraných periferií nebo konfiguraci taktovacího systému. Další z velkých výhod je rozvinutý debugging, který umožňuje vyčítat živě data z vybraných registrů nebo sledovat živě žádané proměnné. Konkrétně debugging byl při programování zařízení hojně využíván.

#### <span id="page-24-3"></span>**3.1.2 MATLAB**

MATLAB[2](#page-24-5) je programovací jazyk a vývojové prostředí určené pro technické výpočty, modelování, simulace a analýzu dat. Vytvořený společností MathWorks a široce využíván v akademické i průmyslové sféře. MATLAB umožňuje rychlý vývoj algoritmů, numerické výpočty a vizualizaci dat. Klíčovou součástí MATLABu je integrované vývojové prostředí, které nabízí nástroje pro psaní kódu, ladění a analýzu výsledků.

<span id="page-24-4"></span><sup>1</sup>https://www.st.com/en/development-tools/stm32cubeide.html

<span id="page-24-5"></span><sup>2</sup>https://www.mathworks.com/products/matlab.html

#### <span id="page-25-0"></span>**3.2 Systém zpracování vzorků**

Implementace a návrh systému pro zpracovaní vzorků akustického signálu byl převzat z [\[10\]](#page-46-1). Převzatý systém využívá DMA kontroler ve spojení s přerušením generovaným odesláním a přijmutím vzorků. Využití DMA (přímého přístupu k paměti) umožňuje snížit zátěž na CPU, nastavením DMA kontroleru není již dále potřeba využívat CPU pro paměťovou správu příchozích či odchozích vzorků. V rámci přijímaní a odesílaní vzorků akustického signálu jsou používány funkce z knihovny HAL. Konkrétně callbacky:

- **.** I2SEx\_TxRxDMAHalfCplt a
- **.** I2SEx\_TxRxDMACplt.

Díky dvojici callbackových funkcí generovaných přerušením je možné předat DMA kontroleru polovinu vzorků k odeslání a ve stejnou chvíli zpracovávat druhou polovinu právě přijatých vzorků. Převzaté blokové schéma popisující plnění úložiště vzorků je na obrázku [3.1](#page-25-1) Využití přerušení přispívá k plynulému běhu programu, je tak nutné, aby se CPU věnoval práci se vzorky pouze ve chvíli, kdy je přerušení vyvoláno, po jeho obsloužení se může vrátit ke klasickému běhu programu. [\[7\]](#page-46-8)

<span id="page-25-1"></span>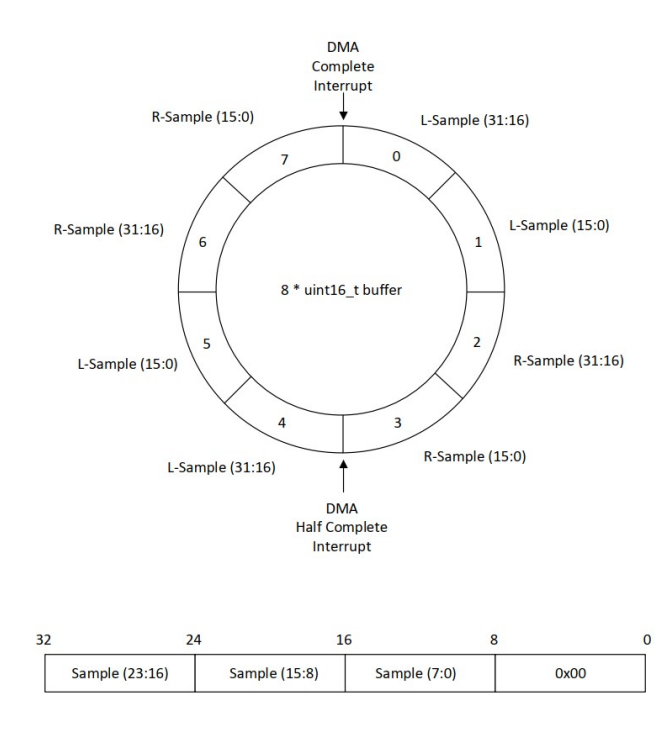

**Obrázek 3.1:** Převzaté blokové schéma systému pro zpracování vzorků akustického signálu z [\[10\]](#page-46-1)

#### <span id="page-26-0"></span>**3.3 Ekvalizace vybraných frekvenčních pásem**

Ekvalizace vybraných frekvenčních pásem využívá pro každé frekvenční pásmo jeden číslicový filtr. Každé frekvenční pásmo lze tak libovolně nastavit dle potřeby uživatele. Návrh číslicových filtrů využívá systému IIR, který byl vytvořen dle jednotlivých postupů z knihy [\[3\]](#page-46-4). Veškeré výpočty, vizualizace dat, kontrola stability systému byly provedeny v softwarů MATLAB [3.1.2.](#page-24-3) Postup návrhu těchto filtrů se může velmi lyšit a jsou různé cesty jak vytvořit požadovaný číslicový filtr [\[2\]](#page-46-3). Kromě zesílení daného pásma je možné v průběhu přenosu měnit i jiné parametry než samotno zesílení. Například Q (jakost filtru), nebo střední frekvenci *fc*. Kroky k vytvoření požadovaných peak/notch filtrů jsou následující: požadovaný číslicový filtr $[2]$ . Kromě zesílení daného pásma je možné v průbě<br/> přenosu měnit i jiné parametry než samotno zesílení. Například Q (jak<br/>c filtrů, nebo střední frekvenci $f_c$ . Kroky k vytvoření požadov filtru), nebo střední frekvenci $f_c$ Kroky k vytvoření požadovaný filtrů jsou následující:<br> **1.** Výběr analogového ekvivalentů, který splňuje požadované 2. Volitelným krokem jsou úpravy analogového ekvivalentu.<br> **3.** Biline

- 
- 
- 1. Výběr analogového ekvivalentů, který splňuje požadované parametry.<br>
2. Volitelným krokem jsou úpravy analogového ekvivalentu.<br>
3. Bilineární transformace ze spojité (analogové) domény  $H(s)$  do diskrétní (digitální) dom (digitální) domény *H*(*z*). 2. Volitelným krokem jsou úpravy analogového ekvivalentu.<br>
3. Bilineární transformace ze spojité (analogové) domény  $H(s)$  do diskrétní (digitální) domény  $H(z)$ .<br>
4. Stanovení pomocné proměnné K, tento krok obsahuje převod
- kmitočtu. **.** Stanovení pomocné proměnné K, tento krok obsahuje převod střední koeficientů.<br> **4.** Stanovení pomocné proměnné K, tento krok obsahuje převod střední koeficientů.<br> **5.** Stanovení koeficientů podle požadavků na filtr a
	-

#### <span id="page-26-1"></span>**3.3.1 Stanovení analogového ekvivalentu a jeho úpravy**

Jako analogový ekvivalent je vybrána pásmová propust druhého řádu, kterou lze ve spojité doméně *Hbp*(*s*) stanovit jako [3.1](#page-26-2) [\[3\]](#page-46-4)

<span id="page-26-2"></span>
$$
H_{bp}(s) = \frac{\frac{H_0}{Q}s}{s^2 + \frac{1}{Q}s + 1},\tag{3.1}
$$

kde:

- **■**  $Q$   $\Rightarrow$  je jakost filtru popřípadě šířka pásma definovaná jako  $Q = f_c/f_b$ , kde *f<sup>c</sup>* je střední kmitočet pásmové propusti a *f<sup>b</sup>* je frekvenční šířka pásma,
- **■**  $H_0 \Rightarrow$  je zesílení vybraného frekvenčního pásma, lze jej interpretovat jako  $V_0 = 1 + G_0$ následně pro hladinové vyjádření jako $V_0 = 10^{G/20}$ kde G hladinová úroveň.

Pásmová propust druhého řádu je dále upravena následovně  $3.2$ . Pro  $V_0 = 1$ je tak získán přenos roven jedné. To je velmi důležité, jelikož ne vždy je potřeba pásmový filtr použít a díky tomuto je možné zachovat nezměněný amplitudový přenos

3. Softwarové zpracování**.................................**

<span id="page-27-2"></span>
$$
H(s) = 1 + H_{bp}(s) = \frac{s^2 + \frac{1 + H_0}{Q}s + 1}{s^2 + \frac{1}{Q}s + 1} = \frac{s^2 + \frac{V_0}{Q}s + 1}{s^2 + \frac{1}{Q}s + 1}.
$$
 (3.2)

#### <span id="page-27-0"></span>**3.3.2 Bilineární transformace**

O převod ze spojité domény *H<sup>s</sup>* do diskrétní domény *H<sup>z</sup>* se v tomto postupu stará Bilineární (Tustinova) transformace za pomocí vztahu [3.3](#page-27-3)

<span id="page-27-3"></span>
$$
s = \frac{2}{T} \frac{z-1}{z+1}.\tag{3.3}
$$

Dosazením za proměnnou *s* do rovnice [3.2.](#page-27-2) S vhodnými matematickými úpravy, zjednodušeními a normalizací koeficientů získáváme [3.4](#page-27-4)

<span id="page-27-4"></span>
$$
H(z) = \frac{a_0 + a_1 z^{-1} + a_2 z^{-2}}{1 + b_1 z^{-1} + b_2 z^{-2}},
$$
\n(3.4)

kde koeficienty *a*0*, a*1*, a*2*, b*1*a b*<sup>2</sup> jsou stanoveny nasledujicími rovnicemi

$$
a_0 = \frac{1 + \frac{V_0}{Q}K + K^2}{1 + \frac{1}{Q}K + K^2}, \qquad a_1 = \frac{2(K^2 - 1)}{1 + \frac{1}{Q}K + K^2}, \qquad a_2 = \frac{1 - \frac{V_0}{Q}K + K^2}{1 + \frac{1}{Q}K + K^2},
$$
  

$$
b_1 = \frac{2(K^2 - 1)}{1 + \frac{1}{Q}K + K^2} \qquad a \qquad b_2 = \frac{1 - \frac{1}{Q}K + K^2}{1 + \frac{1}{Q}K + K^2}.
$$

Pomocná proměnná *K* je v předchozích rovnicích stanovena jako *K* =  $\tan(\omega_c T/2)$ . Kde *T* je perioda vzorkovací frekvence a  $\omega_c$  je střední úhlová frekvence, která byla získána ze střední frekvence za pomocí vztahu  $\omega_c = 2\pi f_c$ . *K* zároveň zařizuje korektní převedení *f<sup>c</sup>* ze spojité do diskrétní domény. Tuto korekci lze v angličtině najít jako prewarping. Koeficienty *a*<sup>0</sup> a *a*<sup>2</sup> obsahují proměnnou pro korigování zesílení *V*0, právě tyto koeficenty nejsou fixní a je nutné je s požadovaným zesílením měnit. Tyto koeficienty jsou v následujících sekcích stanoveny právě pro vybrané zesílení. Ostatní zůstavají konstatní. Kdyby bylo rozhodnuto měnit ještě jiné parametry jako například *Q* nebo *f<sup>c</sup>* bylo by nutné přepočítávat i ostatní koeficienty. To však v této aplikaci není vyžadováno. Maximální doporučené zesílení či potlačení dle návrhu filtrů [\[3\]](#page-46-4) je 20 dB.

#### <span id="page-27-1"></span>**3.3.3 Vyčíslení koeficientů pro požadované filtry**

V této sekci jsou použity výsledky z [3.3.2](#page-27-0) s danými požadavky na peak filtr frekvenčního pásma. Vzorkovací perioda *T* je do rovnic [3.3.2](#page-27-0) dosazena za pomocí vzorkovací frekvence  $T = 1/f_s$ .

**.** 3.3. Ekvalizace vybraných frekvenčních pásem

**.**1. Spodní frekvenční pásmo s *<sup>f</sup><sup>c</sup>* = 100 Hz, *<sup>Q</sup>* = 1*,* 25, *<sup>V</sup>*<sup>0</sup> = 10 <sup>a</sup> *<sup>f</sup><sup>s</sup>* = 48000 Hz. Dosazením do rovnic z [3.3.2](#page-27-0) jsou získány koeficienty:

*a*<sup>0</sup> = 1*.*046877*, a*<sup>1</sup> = −1*.*989412*, a*<sup>2</sup> = 0*.*942706*, b*<sup>1</sup> = −1*.*989412*, b*<sup>2</sup> = 0*.*989583*, K* = 0*.*006545 *a Q* = 1*.*250000*.*

**.**2. Střední frekvenční pásmo s  $f_c = 1000$  Hz,  $Q = 2, 5, V_0 = 10$  a  $f_s = 48000$ <br>Hz. Dosazením do rovnic z 3.3.2 jsou získány koeficienty: Hz. Dosazením do rovnic z [3.3.2](#page-27-0) jsou získány koeficienty:

 $a_0 = 1.228970$ ,  $a_1 = -1.932443$ ,  $a_2 = 0.720148$ , *b*<sup>1</sup> = −1*.*932443*, b*<sup>2</sup> = 0*.*949118*, K* = 0*.*065543 *a Q* = 2*.*500000

**.**<br>  $a_0 = 1.228970, \quad a_1 = -1.932443, \quad a_2 = 0.720148, \quad b_1 = -1.932443, \quad b_2 = 0.949118, \quad K = 0.065543 \quad a \quad Q = 2.500000$ <br> **3.** Vyšší frekvenční pásmo s parametry  $f_c = 6000$  Hz,  $Q = 2, V_0 = 10$ <br>
a  $f_s = 48000$  Hz. Dosazením do rov a *f<sup>s</sup>* = 48000 Hz. Dosazením do rovnic z [3.3.2](#page-27-0) jsou získány koeficienty:

*a*<sup>0</sup> = 2*.*351990*, a*<sup>1</sup> = −1*.*201769*, a*<sup>2</sup> = −0*.652432,*  $b_1 = -1.201769$ ,  $b_2 = 0.699558$ ,  $K = 0.414214$  *a*  $Q = 2.000000$ 

<span id="page-28-0"></span>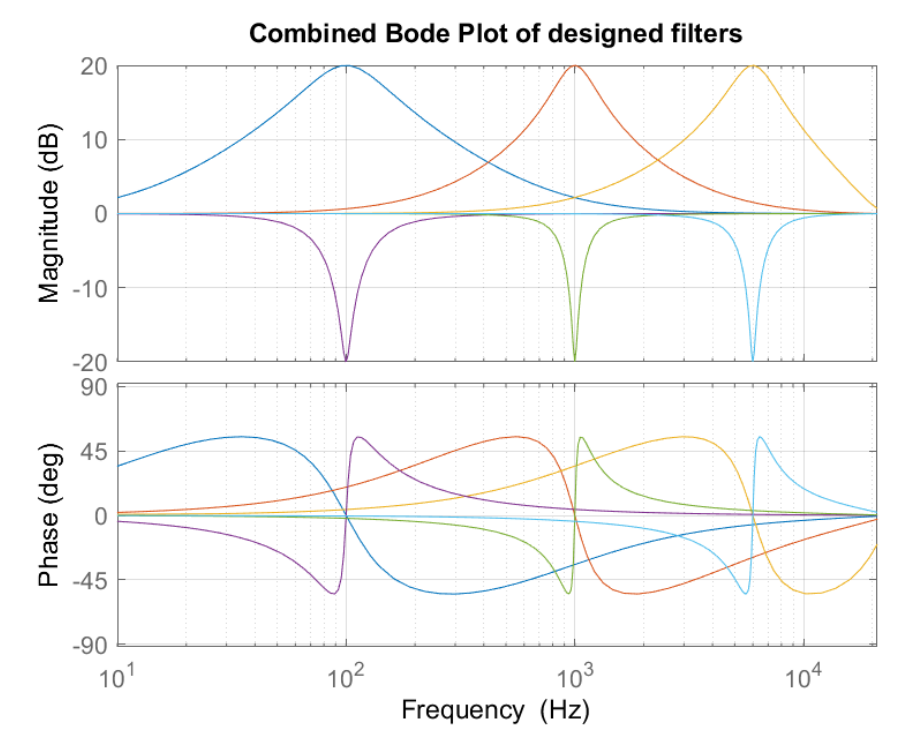

**Obrázek 3.2:** Navržené peaking filtry situovány do jednoho grafu s maximální zesílením i potlačením vybraných pásem

Za pomocí funkce bode jsou získány z MATLABU grafy přenosových funkcí [\[12\]](#page-46-12). Tyto grafy byly zkombinovány do jednoho grafu i včetně přepočítaných

průběhu pro *V*<sup>0</sup> = 0*.*1 tedy maximální útlum v daných pásmech. Grafy na obrázku [3.2,](#page-28-0) tak přímo ukazují teoretické možnosti softwarové implementace. V horním grafu na obrázku [3.2](#page-28-0) můžeme sledovat amplitudové spektrum a v dolním grafu spektrum fázové.

#### <span id="page-29-0"></span>**3.4 Implementace algoritmů pro úpravu vzorků**

V této části bude provedena implementace úpravy vzorků diskrétního signálu k získání požadovaných efektů.

#### <span id="page-29-1"></span>**3.4.1 Stereo**

Stereo tedy přenos dvou kanálu bez dalších úprav byl v rámci systému zpracování vzorků též převzat z github repozitáře [\[10\]](#page-46-1). Na tomto systému jsou následně postaveny další efekty [3.1.](#page-29-3)

```
case 0: // Stereo mode
   /* >>> Store samples for further processing <<< */
   lSample = (int32_t) (rxBuf[0]<16) |rxBuf[1];rSample = (int32_t) (rxBuf[2]<16) |rxBuf[3];/* >>> Here insert required processing <<< */
   /* >>> Return processed samples <<< */
   txBuf[0] = (1Sample>>16)&0xFFFF;
   txBuf[1] = 1Sample&0xFFF;txBuf[2] = (rSample>>16) & 0xFFF;txBuf[3] = rSample&0xFFFF;break;
```
**Ukázka kódu 3.1:** Stereo

#### <span id="page-29-2"></span>**3.4.2 Mono**

Jeden z prvních implementovaných efektů byl právě mono efekt, tedy sjednocení obou kanálu do jednoho. Využití zasluhuje hlavně při použití vstupu elektrické kytary, kdy chceme naklonovat akustický signál do obou kanálu aby nám nehrálo přávě jen jedno sluchátko. Implementace tohoto efektu je v ukázce kódu [3.2.](#page-29-4)

```
/* >>> Divide by 2 to reach same energy level <<< */
lSample \gg= 1;
rSample >>= 1;
```
**......** 3.4. Implementace algoritmů pro úpravu vzorků

```
/* >>> Add together <<< */
lSample = rSample + lSample;
rSample = lSample;
```
**Ukázka kódu 3.2:** Mono efekt

#### <span id="page-30-0"></span>**3.4.3 Úprava hlasitosti**

Další důležitá úprava vzorků, je ovládání úrovně hlasitosti. Systém úpravy hlasitosti získává vstupní data z uživatelského rozhraní konkrétně za pomocí rotačního enkóderu, tyto data vhodně zařadí do mezí hlasitosti konkrétně do hodnot *<* 0*,* 1 *>* kde 0 znamená absolutní ztišení a 1 neupravuje hlasitost jakkoli.

```
/* >>> Load current value from user interface <<< */
volumef = countf5;
/* >>> Volume adjustment <<< */
lSample = lSample*volumef;
rSample = rSample*volumef;
```
**Ukázka kódu 3.3:** Úprava hlasitosti

#### <span id="page-30-1"></span>**3.4.4 Reverb**

Efekt reverb byl převzat včetně implementace z [\[10\]](#page-46-1). Následně vhodně zakomponován do kódu, pro získání stejného efektu byly sníženy jednotlivé uložiště pro dočasné ukládaní vzorků. Konkrétně nové uložště byly sníženy na polovinu původních. Autor kódu totiž používal *f<sup>s</sup>* = 96 kHz a v navrhovaném systému je využívaná *f<sup>s</sup>* = 48 kHz. Shodně jako u úpravy zvuku je možné efekt regulovat uživatelem.

```
/* >>> Load current value from user interface <<< */
reverbf = count5;/* >>> Reverb effect implementation <<< */
float sum = (float) (lSample + rSample);
sum = (1.0f-reverbf)*sum + reverbf*Do_Reverb(sum);
```
**Ukázka kódu 3.4:** Reverb efekt

3. Softwarové zpracování **. .** 

#### <span id="page-31-0"></span>**3.4.5 Filtrování vybraných pásem**

Systém IIR filtrace v C jazyce byl postaven podle podobných systému z knihy [\[5\]](#page-46-6). Ve vytvořené knihovně efektů v přílohách můžeme najít funkci aktualizující koeficienty [3.6.](#page-31-1) Podle vstupů z uživatelského rozhraní je možné měnit zesílení od -20 dB do 20 dB v daném pásmu.

```
float IIRL update \text{coef}(float g)
{
    /* Update existing coefficient */
    IIRL_a0 = (1.0f + (g / QL) * KL + KL * KL) / (1.0f + (1.0f / QL * KL * KL * KL);
    return IIRL_a0;
}
```
**Ukázka kódu 3.5:** Aktualizace koeficientu pro filtr spodního frekvnečního pásma

Funkce IIRL\_update\_coef je volána hlavní funkcí IIRL\_left\_filter pro filtraci levého kanálu, koeficenty filtru jsou tak přepočítávány každý cyklus vyzvednutí a odeslaní vzorků.

```
float IIRL_left_filter(float inSample)
{
    IIRL_update_coef(g);
    IIRL_update_coef1(g);
    /* Shift input samples */
    IIRL_left_x2 = IIRL_left_x1;
    IIRL_left_x1 = IIRL_left_x0;
    IIRL_left_x0 = inSample;
    /* Shift output samples */
    IIRL left y2 = IIRL left y1;
    IIRL_left_y1 = IIRL_left_y0;
    /* Compute new sample */
    IIRL left y0 = (IIRL a0 * IIRL left x0 + IIRL a1 *IIRL_left_x1 + IIRL_a2 * IIRL_left_x2)
    - (IIRL_b1 * IIRL_left_y1 + IIRL_b2 * IIRL_left_y2);
    return IIRL_left_y0;
}
```
**Ukázka kódu 3.6:** Filtrace vzorků levého kanálu ve spodním frekvenčním pásmu

V poslední řadě této úpravy diskretních vzorků, jsou vzorky vráceny do callbackových funkcí I2SEx\_TxRxDMAHalfCplt, I2SEx\_TxRxDMACplt a zpracovány k odeslání DMA kontrolerem.

```
/* >>> Filter desired frequencies <<< */
IIRL_right_filter(rSample);
IIRL_left_filter(lSample);
/* Update sample with filter output value */
lSample = IIRL_left_y0;
rSample = IIRL right v0;
```
**Ukázka kódu 3.7:** Filtrování spodního frekvnenčního pásma

#### <span id="page-32-0"></span>**3.5 Uživatelské rozhraní**

Výstup uživatelského rozhraní využívá jednobarevného OLED displeje s I2C sběrnicí. Pro komunikaci s tímto displejem byla použita knihovna [\[13\]](#page-47-0). Displej je při zapnutí zařízení nejdříve incializován a další komunikace je postavena čistě na přerušeních vyvolaných uživatelem. Je tedy nutné komunikovat s displejem jen při obsloužení přerušení vycházejících z uživatelovi interakce. Ukázka typicky zobrazovaných dat displejem [3.3.](#page-32-1)

<span id="page-32-1"></span>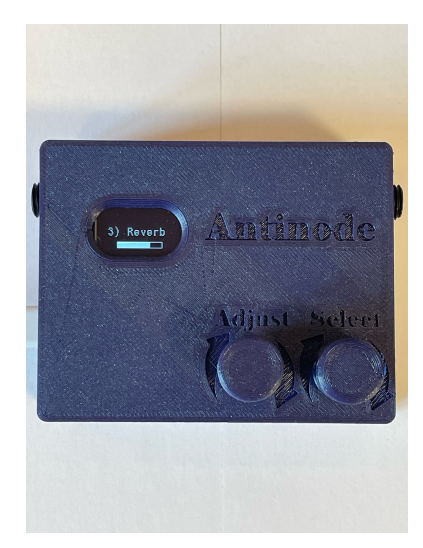

**Obrázek 3.3:** Fotografie zobrazovaných dat zařízením

Pro výběr a úpravu efektů jsou v uživatelském rozhraní využívány dva rotační enkódery. Rotační enkódery jsou připojeny k interním časovačům mikrokontroleru. Časovače pracují v kombinovaném režimu Encoder mode, což je mód připravený výrobcem pro připojení právě těchto zařízení a není tak nutné implementovat vlastní program pro jejich obsluhu.

## <span id="page-34-0"></span>**Kapitola 4**

**Hardwarové zpracování**

### <span id="page-34-1"></span>**4.1 Tvorba vývojové desky**

Pro potřebu testování přenosu a implementaci softwaru byla vytvořena vývojová deska. Návrh plošného spoje se uskutečnil v programu Altium Designer. Pro výrobu DPS byl zvolen výrobce  $JLCPCB<sup>1</sup>$  $JLCPCB<sup>1</sup>$  $JLCPCB<sup>1</sup>$ . Osazení hotové desky proběhlo ručně s použítím kombinované pajecí a horkovzdušné stanice.

#### <span id="page-34-2"></span>**4.1.1 Altium Designer**

*AltiumDesigner*[2](#page-34-6) je komplexní software pro návh DPS. Spolu s vývojovými prostředími OrCad a Siemens EDA (dříve Mentor Graphics) tvoří úplnou špičku v oblasti návrhu analogových a digitálních obvodů. Altium Designer je placený software. Pro studenty technických škol je zde možnost zažádat o bezplatnou licenci po dobu studia na vysoké škole či univerzitě. Altium Designer též nabízí širokou škálu výukových videí, nejrůznější školení v oblasti elektroniky a také kurzy práce v ECAD s možností získání následné certifikace.

#### <span id="page-34-3"></span>**4.1.2 Návrh DPS**

V rámci návrhu DPS bylo vycházeno hlavně z kurzů od Altium Designer pro práci s daným softwarem. Kurzy jsou konkrétně poskytovány *AltiumEducation*[3](#page-34-7) v rámci absolvování těchto kurzů byl získán certifikát PCB Basic design course. Knihovny některých součástek byly převzaty z GitHub repozitáře [\[14\]](#page-47-1), což je repozitář jednoho z tvůrců dalších kurzů pro Altium Designer. Většina ostatních součástek byla importováná do Altium Designer za pomocí *SamacSys*[4](#page-34-8) .

#### <span id="page-34-4"></span>**4.1.3 Klíčové komponenty DPS**

Srdcem celé desky je již zmíněný MCU STM32F411 [\[15\]](#page-47-2), taktovací frekvence  $f_t$  MCU byla navržena jako  $f_t = 12,288$  MHz, a je zajištěna externím krys-

<span id="page-34-5"></span><sup>1</sup>https://jlcpcb.com/

<span id="page-34-6"></span><sup>2</sup>https://www.altium.com/altium-designer

<span id="page-34-7"></span><sup>3</sup>https://education.altium.com/courses/

<span id="page-34-8"></span><sup>4</sup>https://www.samacsys.com/

talem s požadovanou *f<sup>t</sup>* [\[16\]](#page-47-3). Tato taktovací frekvence umožňuje nastavení standardních kmitočtů vzorkovací frekvence (48 kHz, 96 kHz). Jako A/D, D/A převodník neboli kodek byl zvolen IC PCM3060 [\[17\]](#page-47-4) pro svoje méně náročné nastavení. Kodek totiž obsahuje celkovem 9 konfiguračních registrů a je zároveň možné jej nastavit čistě hardwarově, pro variabilitu je v této aplikaci však využíváno softwarové nastavení sběrnicí I2C. Napájení systému je řešeno pomocí micro USB type AB konektoru, ze vstupních +5V je za pomoci LDO regulátoru získáno +3.3V pro napájení mikrokontroléru a digitální části kodeku. Jako sluchátkový zesilovač byl použit IC PAM8908 [\[18\]](#page-47-5), tento zesilovač pracuje ve třídě AB a jeho výkon je 25 mW na jeden kanál při zátěži 16 Ω. Rozložení všech komponentů lze sledovat na obrázku [4.1.](#page-35-2)

<span id="page-35-2"></span>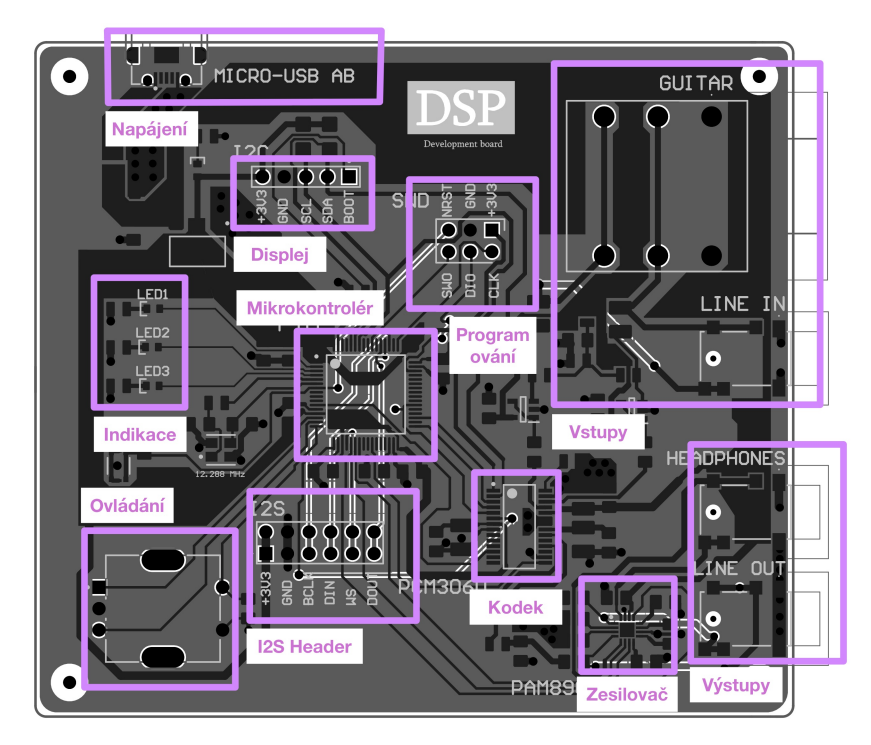

**Obrázek 4.1:** Rozložení komponentů vývojové DPS

#### <span id="page-35-0"></span>**4.1.4 Uživatelské rozhraní**

Uživatelské rozhraní je tvořeno rotačním enkóderem pro úpravu hlasitosti, nastavení parametrů filtru. Zobrazení vybraného filtru/efektu a dalších informačních údajů se stará OLED displej.

#### <span id="page-35-1"></span>**4.1.5 Vstupy a výstupy**

Vstupní obvody zařízení umožňují připojení 3.5mm jacku jako linkového vstupu, dále nabízí možnost přímého připojení elektrické kytary pomocí 6.3 mm jacku. Jako vstupní obvod signálu z elektrické kytary byl využit

<span id="page-36-2"></span>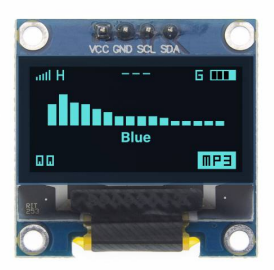

**Obrázek 4.2:** OLED display převzato z www.dratek.cz

operační zesilovač v zapojení → napěťový sledovač viz obrázek [4.3](#page-36-3) vybraný ze schématu **[??](#page-51-1)**. Zapojení využívá vysokého vstupního odporu, nasledně je signál jednotkově zesílen a přiveden na výstup na který je nyní možné připojit obvod s nižším vstupním odporem. Zapojení na obrázku [4.3](#page-36-3) používá přičtení stejnosměrné složky signálu o hodnotě poloviny napájecího napětí OZ, to umožňuje použití nesymetrického napájení. V daném zapojení je pak nutné použít oddělovací kondenzátory C17, C34 a limitovat stejnosměrnou složku pouze uvnitř zapojení. Výstupní signál ze zapojení [4.3](#page-36-3) je přiveden na vstup levého kanálu kodeku. Shodně je zpracován i pravý kanál ikdyž by to pro připojení pouze elektrické kytary nebylo nutné. Analogový výstup z kodeku je přiveden na vstup sluchátkového zesilovače PAM8908 a zároveň vyveden jako linkový výstup signálu na 3.5mm jack. Výstup zesilovače je poté přiveden na 3.5mm jack pro připojení sluchátek.

<span id="page-36-3"></span>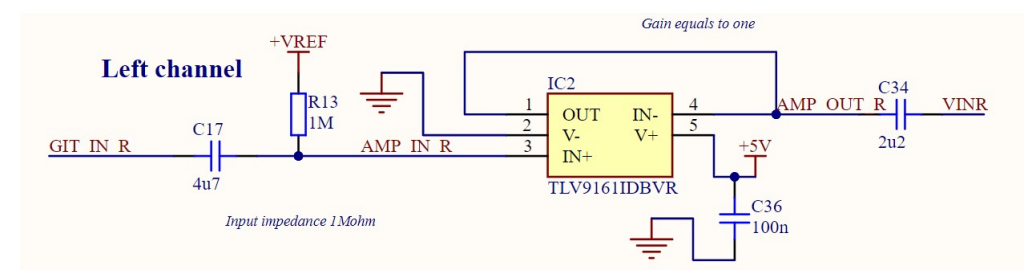

**Obrázek 4.3:** Zapojení OZ jako napěťového sledovače pro levý kanál

#### <span id="page-36-0"></span>**4.2 Modifikace pro finální produkt**

V porovnání s vývojovou deskou bylo při novém návrhu přistoupeno k některým modifikacím, vylepšením původního návrhu. Finální produkt dostal projektový název Antinode (kmitna).

#### <span id="page-36-1"></span>**4.2.1 Mikrokontroler**

Největší změnou pro kterou bylo rozhodnuto, je výkonnější mikrokontroler. Jako vylepšení původního MCU byl vybrán jeden z nejvýkonnější řady F4 od firmy STMicroelectronics. Tedy konkrétně model STM32F469. Hlavním

důvodem pro toto rozšíření byla velikost paměti RAM, která je z velké části využita k ukládání vzorků pro následné další zpracování. Při testování náročnějších efektů docházelo k vyplnění podstatné části paměti. [\[19,](#page-47-6) [20\]](#page-47-7)

Rozšíření na výkonnější MCU tak dovoluje naddimenzovat systém a popřípadě vytvořit prostor na složitější efekty.

Dalším rozdílem je zvýšení taktovací frekvence, to umožňuje vykonat více instrukcí za stejný čas a zpracovat tak více dat. Přehledný rozdíl mezi původním a novým MCU je možné sledovat v tabulce [4.1.](#page-37-3)

<span id="page-37-3"></span>

| Mikrokontroler   | <b>STM32F411</b>     | <b>STM32F469</b>  |
|------------------|----------------------|-------------------|
| Procesor         | ARM Cortex-M4        | ARM Cortex-M4     |
| Frekvence CPU    | $a\check{z}$ 100 MHz | až 180 MHz        |
| Flash paměť      | $a\check{z}$ 512 kB  | $a\check{z}$ 2 MB |
| <b>RAM</b>       | $128$ kB             | 384 kB            |
| GPIO piny        | 51                   | 71                |
| $_{\rm{IC}}$     | až 3                 | $a\check{z}$ 3    |
| I <sub>2</sub> S | $a\check{z}5$        | $a\check{z}$ 2    |
| <b>FPU</b>       | ano                  | ano               |
| DMA              | ano                  | ano               |
| Napájení         | $2.0$ až $3.6V$      | $2.0$ až $3.6V$   |

**Tabulka 4.1:** Porovnání mikrokontroleru vývojové desky a finálního zařízení

#### <span id="page-37-0"></span>**4.2.2 Napájení**

Dalším rozdílem bylo použití USB-C konektoru místo původního Micro USB-AB, což umožňuje širší využití tohoto konektoru. Návrh byl proveden dle doporučení STMicroelectronics [\[21\]](#page-47-8). Zařízení je schopné bez další komunikace požádat až o 3A při 5V.

#### <span id="page-37-1"></span>**4.2.3 Další úpravy**

Dále byl přidán konektor pro UART komunikaci, nebo také ESD ochrana rizikových konektorů, jako jsou připojení napájení, vstupy a výstupy zvukového signálu. Návrh ochrany obvodů vycházel z doporučení výrobce MCU [\[22\]](#page-47-9). Další úpravy zahrnují přidání druhého rotačního enkodéru pro ovládání zařízení a přidání 6,3 mm jacku jako výstupního konektoru pro linkový signál.

#### <span id="page-37-2"></span>**4.3 Realizace finálního produktu**

K navržení DPS bylo přistoupeno tak, aby zařízení následně mohlo být zasazené do 3D vytištěného pouzdra. K navržení DPS byl použit opět software

Altium Designer. K výrobě DPS byl zvolen pro změnu výrobce  $PCBWAY^5$  $PCBWAY^5$ . Následné osazení nebo 3D tisk pouzdra se uskutečnil v domácích podmínkách. Ostatní komponenty zůstaly shodné s vývojovou deskou a jejich rozloženíje možné sledovat z pohledu shora na obrázku [4.4](#page-38-0) a ze spodní strany na obrázku [4.5.](#page-38-1)

<span id="page-38-0"></span>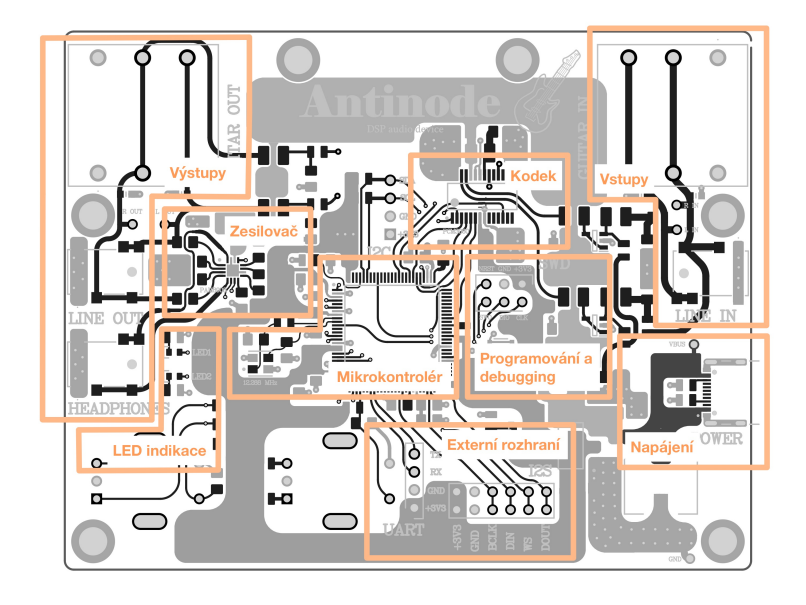

**Obrázek 4.4:** Vrchní strana DPS Antinode

<span id="page-38-1"></span>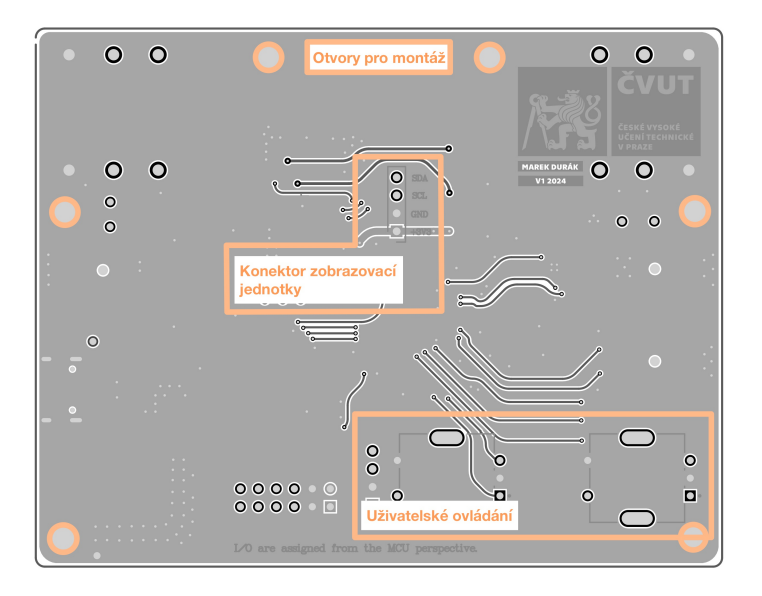

**Obrázek 4.5:** Spodní strana DPS Antinode

<span id="page-38-2"></span> $5$  https://www.pcbway.com/  $\,$ 

#### <span id="page-39-0"></span>**4.3.1 Modelování**

Pro modelovaní 3D modelu pouzdra (krabičky) zařízení byl využit program Fusion 360. Krabička se skládá ze dvou části spojenými šrouby M3 se schovanými hlavami. Další díly k modelovaní jsou plastové kryty rotačních enkodérů. Pro snažší modelovaní, nastavování mezer a určování přesných vzdáleností byl vyexportován z Altium Designer .step soubor desky plošných spojů. Dle něj byl následně vytvořen a vygenerován 3D model [4.6.](#page-39-3)

#### <span id="page-39-1"></span>**4.3.2 Fusion 360**

*F usion* 360[6](#page-39-4) je cloudový software pro modelování objektu. Zajišťuje návrh, realizaci a samotnou simulaci objektů (CAD a CAE). Následně také export do výroby, či samotné řízení nástrojů (CAM). Fusion 360 je k dispozici pro studenty většiny technických škol zdarma po dobu studia. Je dokonce možné v něm navrhovat elektronické obvody skrz vcelku nově importované rozšíření EAGLE.

<span id="page-39-3"></span>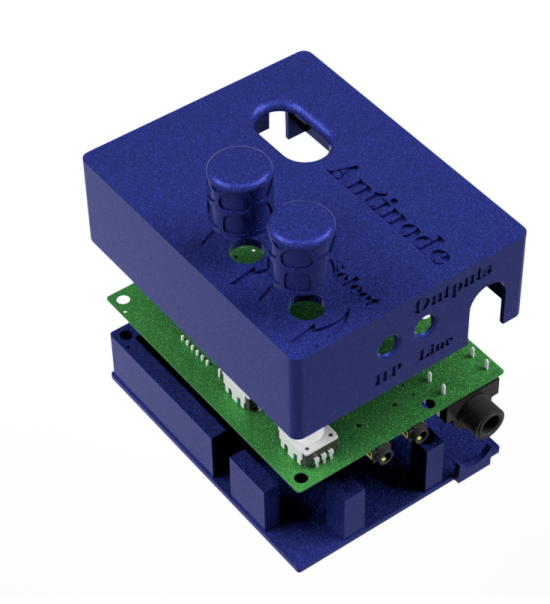

**Obrázek 4.6:** Vygenerovaný finální vzhled 3D modelu krabičky Antinode

#### <span id="page-39-2"></span>**4.3.3 3D tisk pouzdra**

Příprava 3D tisku pouzdra zarhnuje vyexportování hotového modelu z Fusion 360 do .stl souboru, tento soubor je otevřen v programu UltiMaker Cura. V programu UltiMaker Cura jsou navoleny paramatry pro požadavanou kvalitu 3D tisku a s již otestovanými konfiguracemi tiskárny jsou jednotlivé díly vytištěny [4.7.](#page-40-1)

<span id="page-39-4"></span> $6$ https://www.fusion360.cz/

#### <span id="page-40-0"></span>**4.3.4 UltiMaker Cura**  $\mathcal{L}^{\text{max}}$

*UltiM aker Cura*[7](#page-40-2) je open source software k vytvoření G-code ze vstupního 3D modelu pro 3D tiskárnu. Cura nabízí širokou škálu modifikací parametrů pro 3D tisk, včetně možnosti doinstalovaní vnitřních rozšíření. Jde o uživatelsky velmi přehledné prostředí. I přesto, že Cura spadá pod UltiMaker je možné ji používat pro širokou škálu tiskáren ostatních značek. Profily pro tiskárnu je možné importovat odzkoušené od jiných uživatelů.

<span id="page-40-1"></span>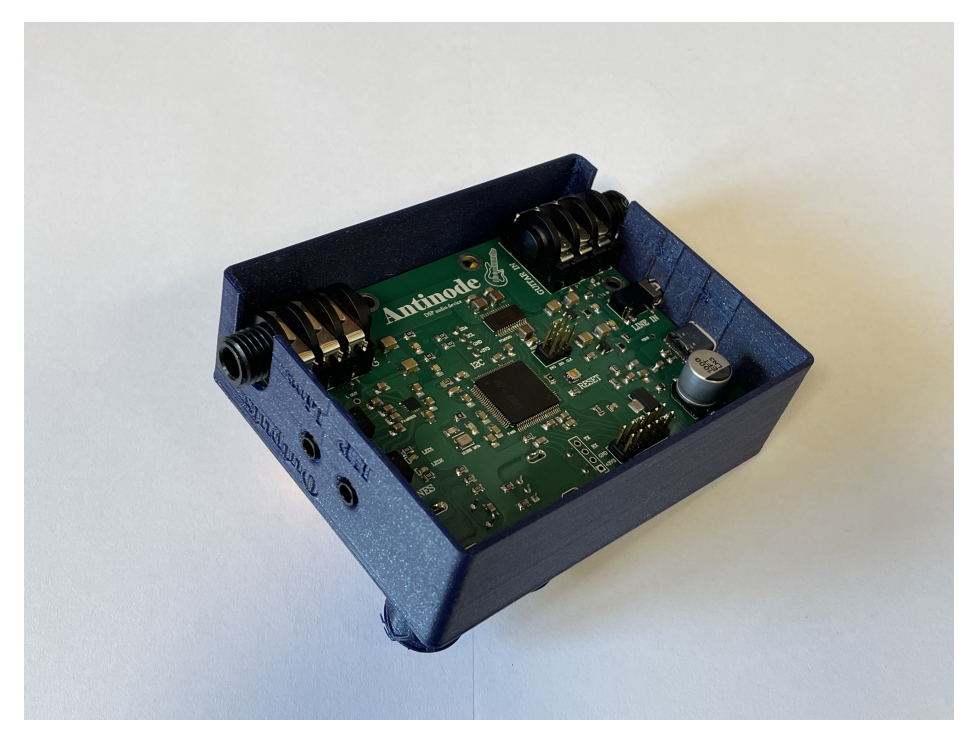

**Obrázek 4.7:** Fotografie celého zařízení ze spodní strany bez spodního krytu

<span id="page-40-2"></span><sup>7</sup>https://ultimaker.com/software/ultimaker-cura/

# <span id="page-42-0"></span>**Kapitola 5**

## **Diskuze**

## <span id="page-42-1"></span>**5.1 Porovnání teoretických hodnot filtrů s naměřenými hodnoty**

Zde jsou porovnány přenosové funkce z části [3.3.3](#page-27-1) spolu s naměřenými přenosovými funkcemi. K měření přenosových funkcí byl použit dynamický signální analyzátor Photon+ od firmy Brüel & Kjær. Změřená data byla následně zpracována v MATLABU a vykreslena do přenosových funkcích shodně jako v sekci [3.3.3.](#page-27-1) Kombinovaný graf přenosových funkcí pro všechna pásma, měřena postupně s maximálním zesílením a maximálním útlumem je na obrázku [5.1.](#page-42-2)

<span id="page-42-2"></span>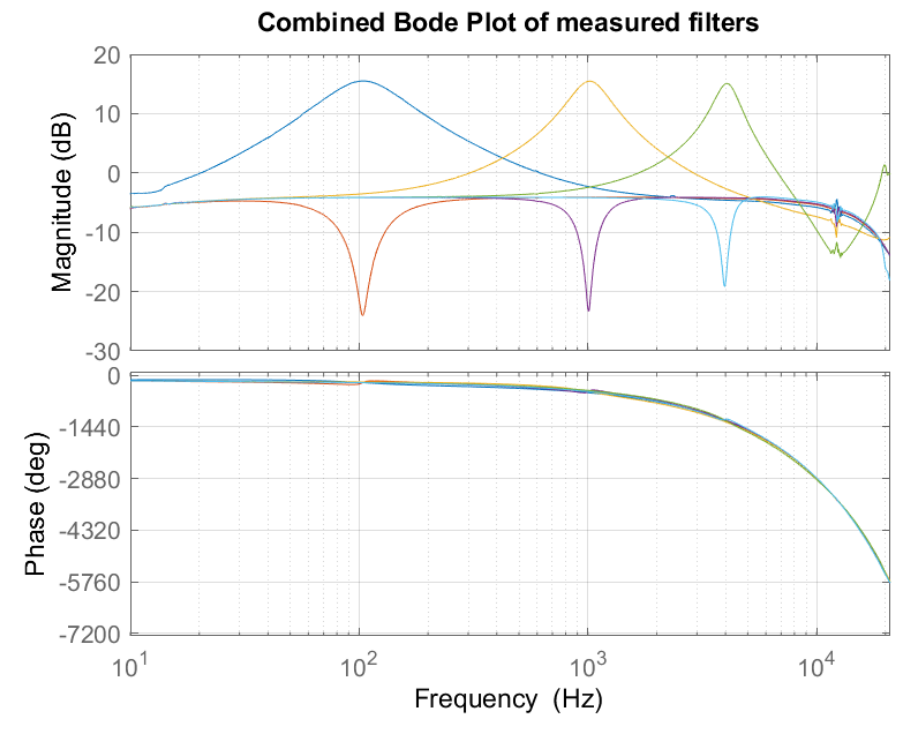

**Obrázek 5.1:** Postupně změřené peaking filtry situovány do jednoho grafu

5. Diskuze **.......................................**

Při porovnání s návrhem peaking filtrů [3.2.](#page-28-0) Je možné konstatovat přesnost středových frekvencí *fc*, mírné odlišení požadovaného útlumu či zesílení. Tato odlišnost může být způsobena nepřesným odečtením uživatelem stanovené hodnoty zesílení, tedy místo chtěného zesílení $V_0 = 10$ je krokováním rotačního enkóderu získaná hodnota například $V_0 = 9.87$ . Největší rozdíl však postihuje fázové spektrum, v naměřeném fázovém spektru získáváme s rostoucí frekvencí značně stoupající hodnoty fáze. To značí systémem generované zpoždění na vyšších frekvencích.

#### <span id="page-43-0"></span>**5.2 Známe nedostatky zařízení**

V tuto chvíli není možné skládat jednotlivé efekty za sebe, je třeba tak vybrat právě jeden efekt popřípadě filtr a ten následně upravovat. Další z nedostatků souvisí s odesíláním dat do displeje při změně parametrů efektu/filtru, kdy je přerušena I2S komunikace a CPU se věnuje odesílaní dat displeji. Tento nedostatek je možné vyřešit použitím DMA konroleru pro odesílaní dat displeji.

#### <span id="page-43-1"></span>**5.3 Další možné úpravy zařízení**

Jedno z možných rozšíření do budoucna, je vytvoření softwarového menu, pro snažší orientaci, správu efektu a filtrů. Menu může zároveň také umožnit skládání vybraných efektů za sebe. Se skládáním efektů za sebe je následně možné vytvořit grafický ekvalizér s vybraným počtem pásem. Vhodné rozšíření je implementace cyklické fronty pro správu ukládání přichozích vzorků. Toto rozšíření umožňuje optimalizovat program a snížit počet přepisů jednotlivých proměnných [\[23\]](#page-47-10).

## <span id="page-44-0"></span>**Závěr**

V rámci práce bylo vytvořeno zařízení pro zpracovaní akustického signálu v realném čase. Na zařízení byl implementován systém zpracovaní vzorků akustického signálu s velmi nízkou prodlevou. Softwarově bylo dosaženo prodlevy zpoždění dvou vzorků, časově stanovené na 42 µs. Nejdříve byla vytvořena vývojová deska k testování funkčnosti systému, následně bylo vytvořené finální zařízení, které disponuje všestrannými potřebami pro užití v praxi. V rámci bakalářské práce byl vybrán pro daný systém vhodný mikrokontroler, který splňuje požadavky zamýšlené aplikace. S mikrokontrolerem byly vybrány ostatní periferie, které kompletují celý systém zpracování akustického signálu. Pro navržený systém byly vytvořeny digitální filtry vybraných frekvenčních pásem a instalovány další efekty. Také bylo vytvořeno uživatelské rozhrání pro ovládání zařízení. Celková výsledná cena vývojové desky s výrobou DPS v Číně, byla stanovena jako ≈ 800 Kč. Výsledná cena finálního produktu Antinode se dostává zhruba na dvojnásobek. Přesunutím výroby DPS do Česka by se výsledná cena ještě vzrostla.

#### <span id="page-46-0"></span>**Literatura**

- <span id="page-46-2"></span>[1] FORRÓ, Daniel. *Domácí nahrávací studio*. Praha: Grada, 1996. ISBN 80-7169-231-X.
- <span id="page-46-3"></span>[2] JAN, Jiří. *Číslicová filtrace, analýza a restaurace signálů*. Brno: VUT, 1997. ISBN 80-214-0816-2.
- <span id="page-46-4"></span>[3] ZÖLZER, Udo. *Digital audio signals processing*. 2nd edition Chichester: John Wiley & Sons, 2008. ISBN 0470997850.
- <span id="page-46-5"></span>[4] KARPLUS, Kevin. *Applied Analog Electronics: A First Course in Electronics*. Singapore: World Scientific, 2023. ISBN 9811254419.
- <span id="page-46-6"></span>[5] IBRAHIM Dogan a IBRAHIM Ahmet. *Practical Audio DSP Projects with the ESP32*. Elektor Verlag, 2023. ISBN 978-3-89576-567-4.
- <span id="page-46-7"></span>[6] Philips Semiconductors. *I2S bus specification* [online]. 1986, [citováno 2024-2-12]. Dostupné z: [www.sparkfun.com/I2SBUS.pdf](https://www.sparkfun.com/datasheets/BreakoutBoards/I2SBUS.pdf)
- <span id="page-46-8"></span>[7] HINTZ Kenneth a TABAK Daniel. *Microcontrollers: architecture, implementation and programming*. United States of America: McGraw-Hill , 1992. ISBN 0070289778.
- <span id="page-46-9"></span>[8] ARM. *CortexM4 technical reference manual* [online]. [citováno 2024-21-3]. Dostupné z: <https://developer.arm.com/documentation/100166/0001/?lang=en>
- <span id="page-46-10"></span>[9] STMicroelectronics. *STM32F411 datasheet* [online]. [citováno 2024-18-2]. Dostupné z: [www.st.com/resource/en/datasheet/stm32f411ce.pdf](https://www.st.com/resource/en/datasheet/stm32f411ce.pdf)
- <span id="page-46-1"></span>[10] YetAnotherElectronicsChannel. *STM32\_DSP\_Reverb* [online]. [citováno 2024-18-2]. Dostupné z: [github.com/YetAnotherElectronicsChannel/STM32\\_DSP\\_Reverb](https://github.com/YetAnotherElectronicsChannel/STM32_DSP_Reverb)
- <span id="page-46-11"></span>[11] SMITH, Julius Orion. *"Schroeder Reverberators" in Physical Audio Signal Processing* [online]. [citováno 2024-16-5]. Dostupné z: [ccrma.stanford.edu/ jos/pasp/Schroeder\\_Reverberators.html](https://ccrma.stanford.edu/~jos/pasp/Schroeder_Reverberators.html)
- <span id="page-46-12"></span>[12] MATLAB Documentation. *MathWorks* [online]. [citováno 2024-2-12]. Dostupné z: [www.mathworks.com/help/index.htmlf](https://www.mathworks.com/help/index.htmlf)

# 5. Diskuze **.......................................**

- <span id="page-47-0"></span>[13] ALEKSEEV, Aleksander. *stm32-ssd1306* [online]. [citováno 2024-18-2]. Dostupné z: [github.com/YetAnotherElectronicsChannel/STM32\\_DSP\\_Reverb](https://github.com/afiskon/stm32-ssd1306/tree/master)
- <span id="page-47-1"></span>[14] Salmony, Philip. *AltiumDesigner-Libraries* [online]. [citováno 2024-18-2]. Dostupné z: [github.com/pms67?tab=repositories](https://github.com/pms67?tab=repositories)
- <span id="page-47-2"></span>[15] STMicroelectronics. *STM32F411 reference manual* [online]. [citováno 2024-18-2]. Dostupné z: [www.st.com/rm0383-stm32f411xce-advanced](https://www.st.com/resource/en/reference_manual/rm0383-stm32f411xce-advanced-armbased-32bit-mcus-stmicroelectronics.pdf)[armbased-32bit-mcus-stmicroelectronics.pdf](https://www.st.com/resource/en/reference_manual/rm0383-stm32f411xce-advanced-armbased-32bit-mcus-stmicroelectronics.pdf)
- <span id="page-47-3"></span>[16] STMicroelectronics. *STM32 application note* [online]. [citováno 2024-18-2]. Dostupné z: [www.st.com/an2867-guidelines-for-oscillator](https://www.st.com/resource/en/application_note/an2867-guidelines-for-oscillator-design-on-stm8afals-and-stm32-mcusmpus-stmicroelectronics.pdf)[design-on-stm8afals-and-stm32-mcusmpus-stmicroelectronics.pdf](https://www.st.com/resource/en/application_note/an2867-guidelines-for-oscillator-design-on-stm8afals-and-stm32-mcusmpus-stmicroelectronics.pdf)
- <span id="page-47-4"></span>[17] Texas Instruments. *PCM3060 datasheet* [online]. 2014, [citováno 2024-25-2]. Dostupné z: [www.ti.com/lit/ds/symlink/pcm3060.pdf](https://www.ti.com/lit/ds/symlink/pcm3060.pdf)
- <span id="page-47-5"></span>[18] Diodes. *PAM8908 datasheet* [online]. 2022, [citováno 2024-25-2]. Dostupné z: [www.diodes.com/assets/Datasheets/PAM8908.pdf](https://www.diodes.com/assets/Datasheets/PAM8908.pdf)
- <span id="page-47-6"></span>[19] STMicroelectronics. *STM32F469 reference manual* [online]. [citováno 2024-21-3]. Dostupné z: [www.st.com/rm0386-stm32f469xx-and](https://www.st.com/resource/en/reference_manual/rm0386-stm32f469xx-and-stm32f479xx-advanced-armbased-32bit-mcus-stmicroelectronics.pdf)[stm32f479xx-advanced-armbased-32bit-mcus-stmicroelectronics.pdf](https://www.st.com/resource/en/reference_manual/rm0386-stm32f469xx-and-stm32f479xx-advanced-armbased-32bit-mcus-stmicroelectronics.pdf)
- <span id="page-47-7"></span>[20] STMicroelectronics. *STM32F469 datasheet* [online]. [citováno 2024-21-3]. Dostupné z: [www.st.com/resource/en/datasheet/stm32f469ae.pdf](https://www.st.com/resource/en/datasheet/stm32f469ae.pdf)
- <span id="page-47-8"></span>[21] STMicroelectronics. *STM32 technical article* [online]. [citováno 2024-21-3]. Dostupné z: [www.st.com/dm00496853-overview-of-usb-type](https://www.st.com/resource/en/technical_article/dm00496853-overview-of-usb-type-c-and-power-delivery-technologies-stmicroelectronics.pdf)[c-and-power-delivery-technologies-stmicroelectronics.pdf](https://www.st.com/resource/en/technical_article/dm00496853-overview-of-usb-type-c-and-power-delivery-technologies-stmicroelectronics.pdf)
- <span id="page-47-9"></span>[22] STMicroelectronics. *STM32 technical article* [online]. [citováno 2024-21-3]. Dostupné z: [www.st.com/an5612-esd-protection-of-stm32](https://www.st.com/resource/en/application_note/an5612-esd-protection-of-stm32-mcus-and-mpus-stmicroelectronics.pdf) [mcus-and-mpus-stmicroelectronics.pdf](https://www.st.com/resource/en/application_note/an5612-esd-protection-of-stm32-mcus-and-mpus-stmicroelectronics.pdf)
- <span id="page-47-10"></span>[23] All about circuits. *Circual buffer technical article* [online]. 2022, [citováno 2024-25-2]. Dostupné z: [www.allaboutcircuits.com/technical](https://www.allaboutcircuits.com/technical-articles/circular-buffer-a-critical-element-of-digital-signal-processors/)[articles/circular-buffer-a-critical-element-of-digital-signal-processors/](https://www.allaboutcircuits.com/technical-articles/circular-buffer-a-critical-element-of-digital-signal-processors/)

# <span id="page-48-0"></span>**Příloha A**

# **Seznam použitých zkratek**

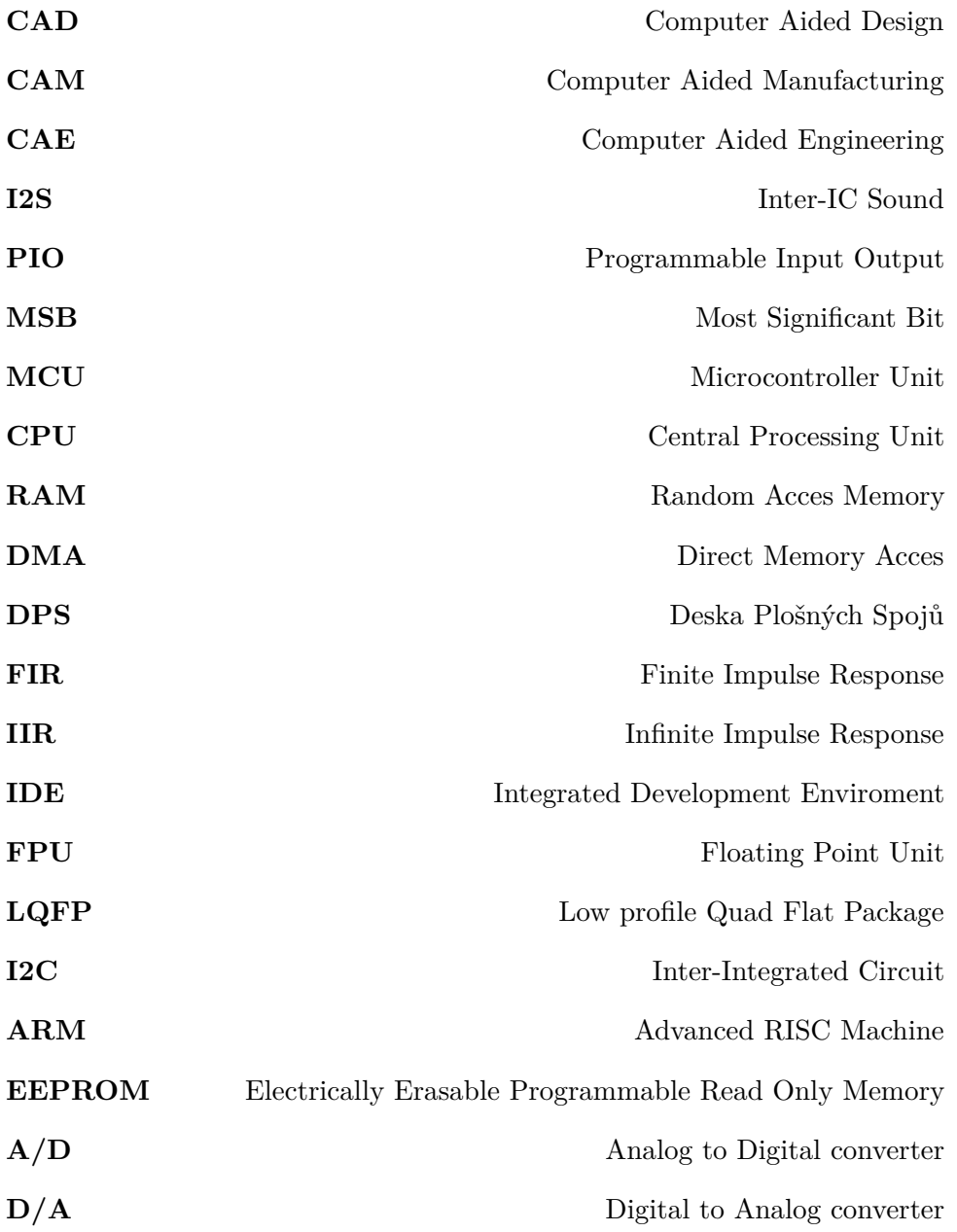

A. Seznam použitých zkratek **...............................**

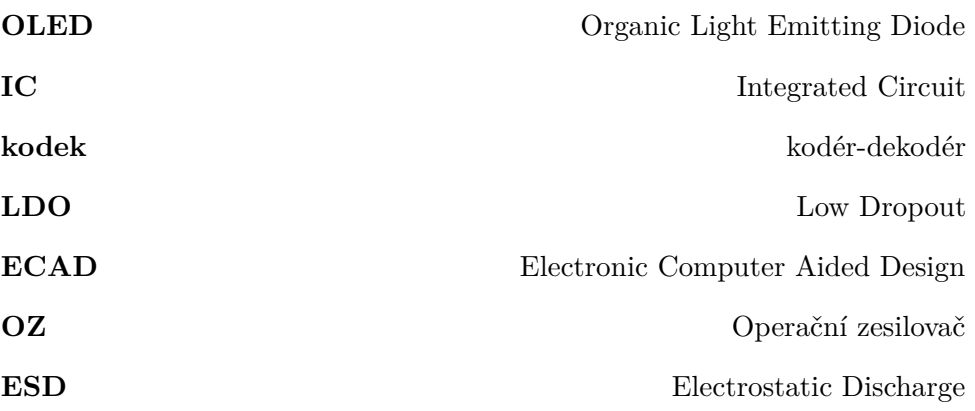

# <span id="page-50-0"></span>**Příloha B**

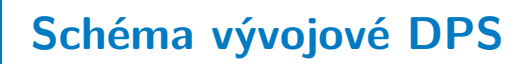

<span id="page-50-1"></span>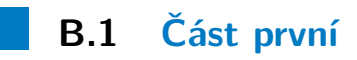

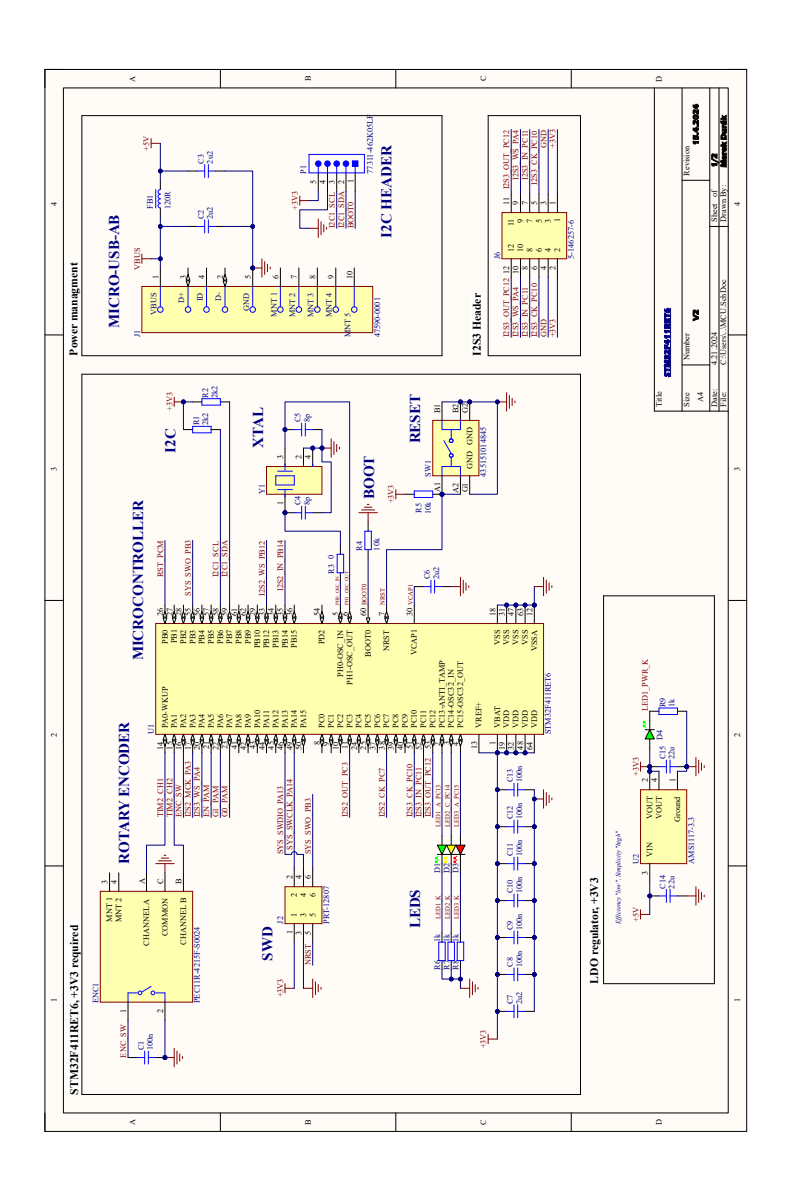

# <span id="page-51-0"></span>**B.2 Část druhá**

<span id="page-51-1"></span>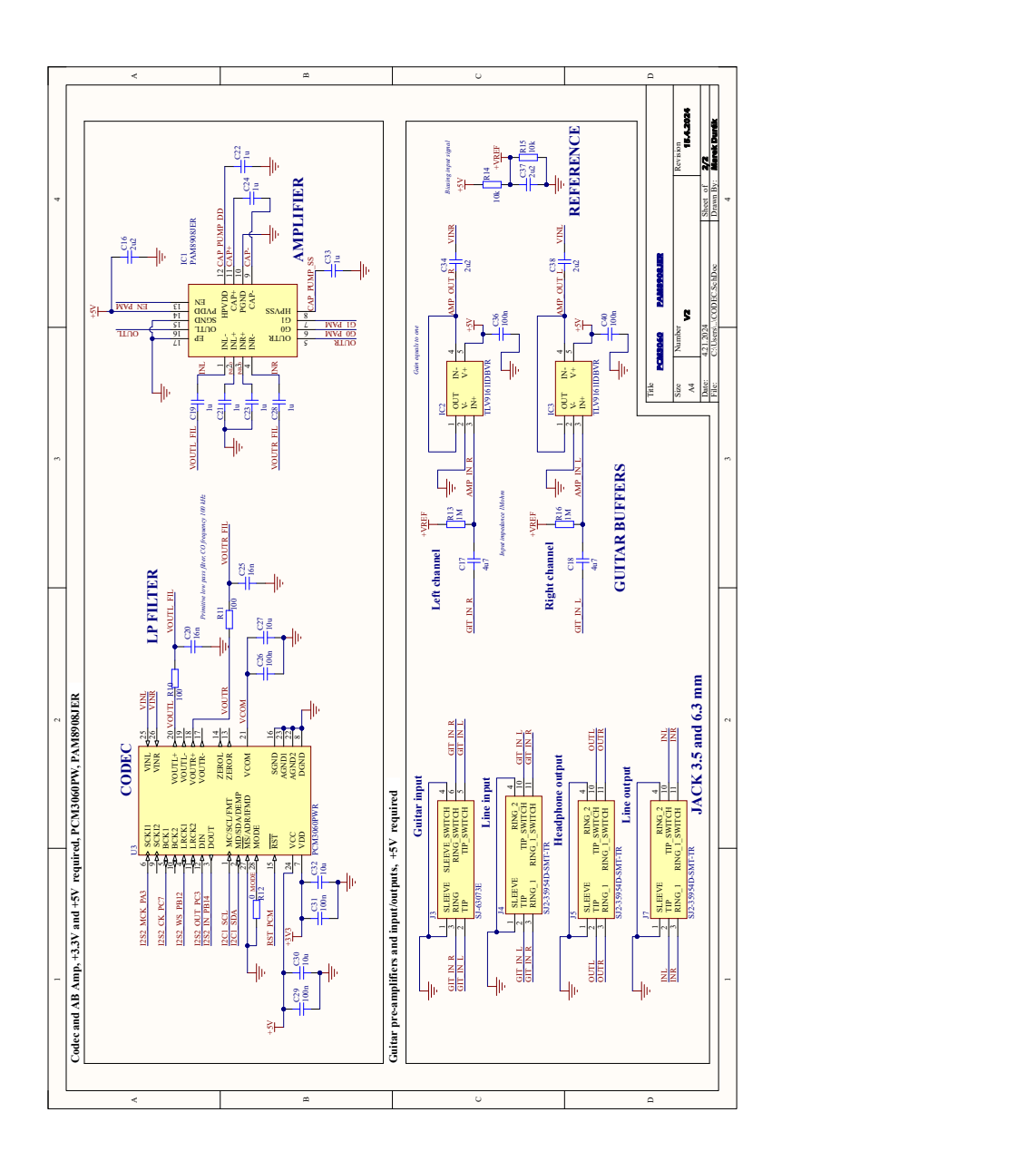

# <span id="page-52-0"></span>**Příloha C**

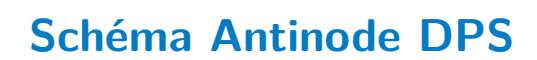

<span id="page-52-1"></span>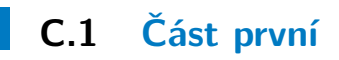

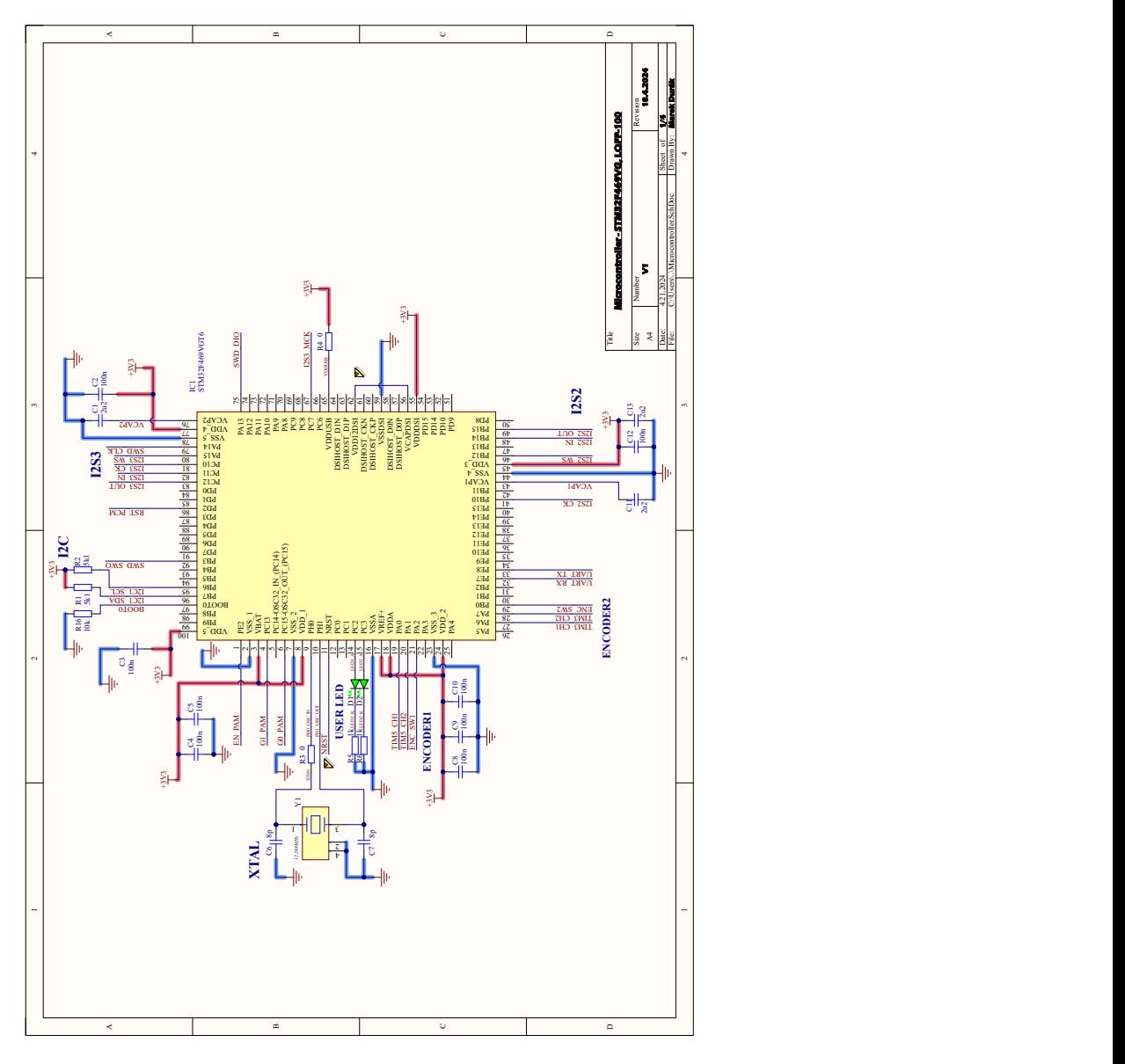

# <span id="page-53-0"></span>**C.2 Část druhá**

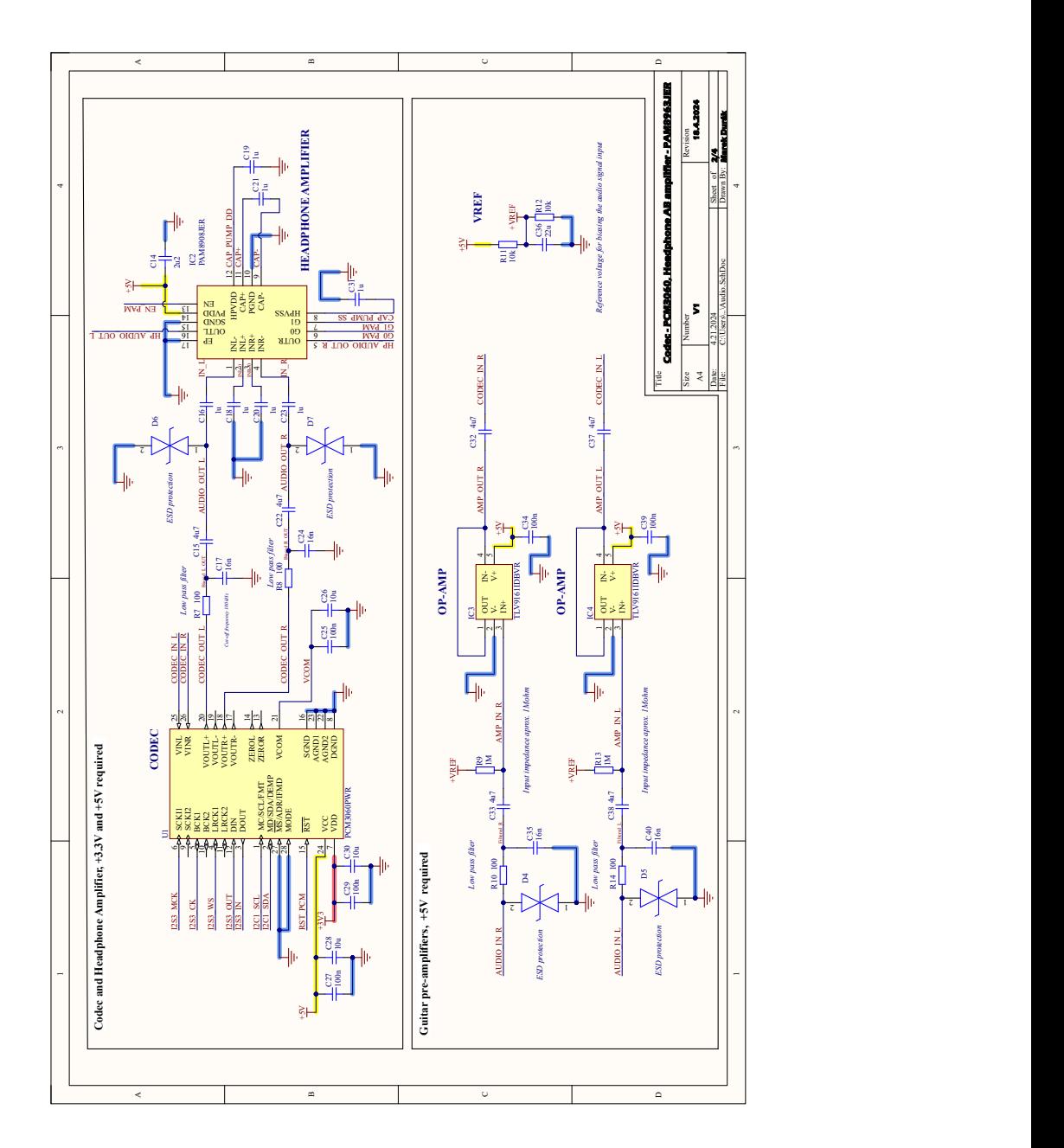

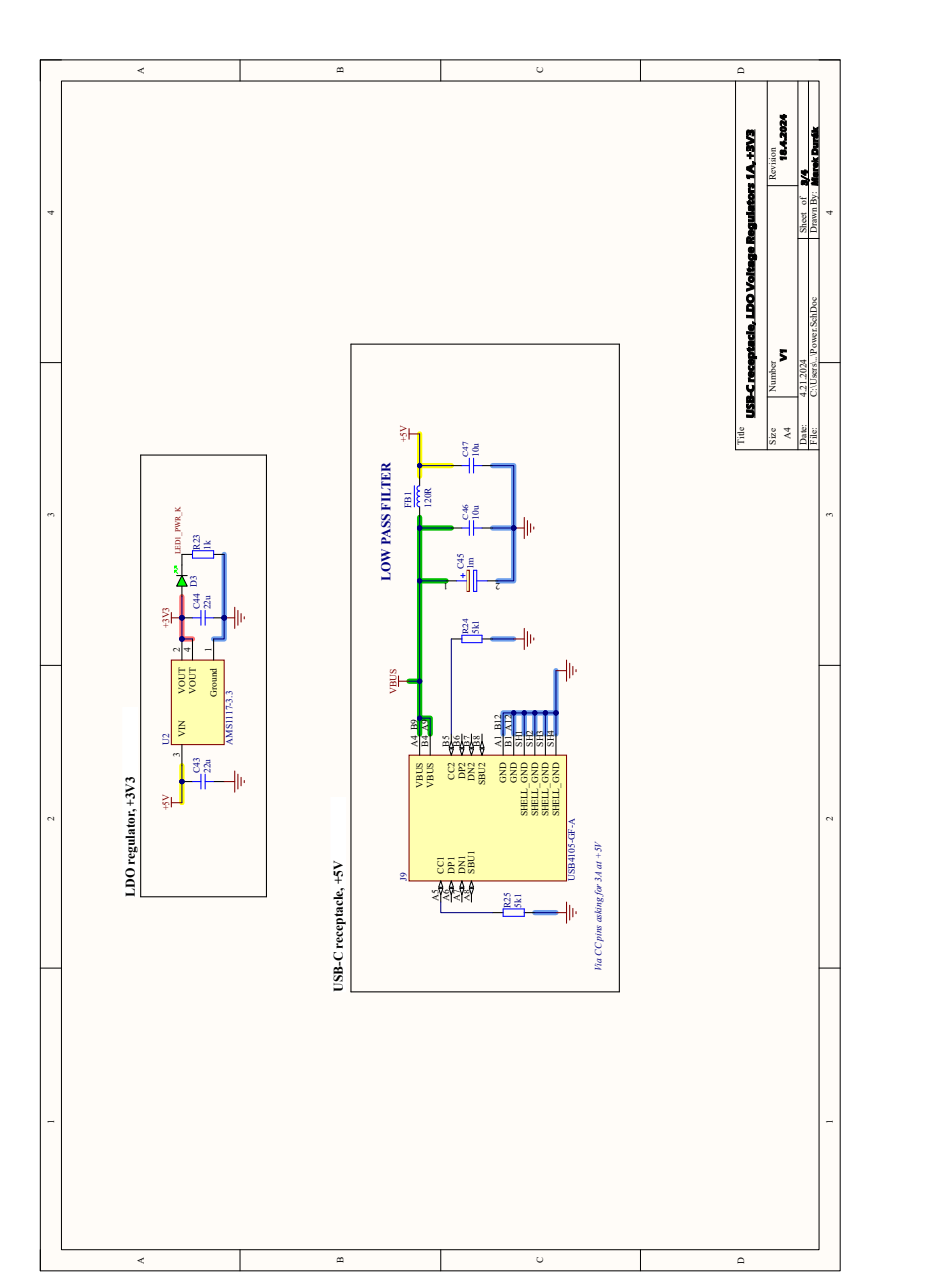

# <span id="page-54-0"></span>**C.3 Část třetí**

## <span id="page-55-0"></span>**C.4 Část čtvrtá**

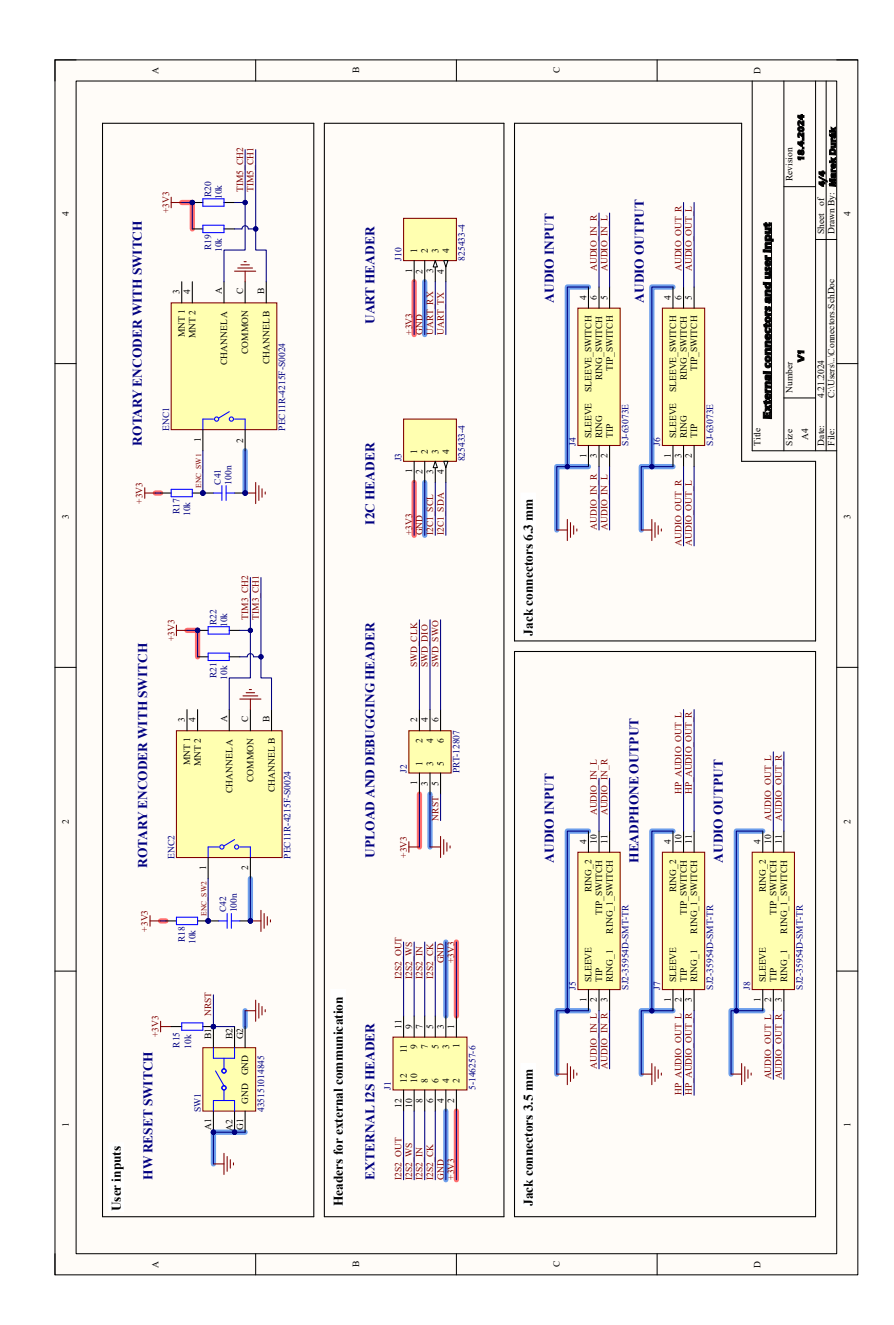

# <span id="page-56-0"></span>**Příloha D**

# **Seznam ostatních příloh**

Seznam externích příloh připojených k bakalářské práci je následující:

- Altium Designer → Altiovské projekty, vývojové desky a Antinode,
- **.** Fusion 360 −→ Model krabičky pro Antinode,
- **■** Matlab → Funkce pro získání koeficientů a vykreslování charakteristik,
- STM32 → STM32CubeIDE projekt obsahující všechny používané kódy.